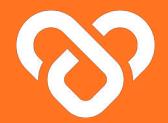

# Wellness Plus

## Using the dashboard | The Support Team Guidebook

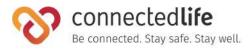

## Table of Contents

### **Get Started**

I Mobile Device, Browser & Wearable Device Compatibility

I Login

## Managing Users

About My Users updated 3/Jul/23 | Pending Onboarding Users Onboarding Users Assign Users Editing a User's Profile Sending broadcast message to user(s) Viewing User's Alerts Viewing User's Key Parameter Viewing User's Compliance percentage

## Profile

| Edit Personal Profile

| 4  | User's Dashboard                                          |
|----|-----------------------------------------------------------|
|    | I Overview                                                |
| 5  | I Analysis                                                |
| 6  | • Wellness Score 35                                       |
|    | <ul> <li>Wellness Score - Edit Targets</li> </ul>         |
| 9  | <ul> <li>Activity and Sedentary Classification</li> </ul> |
| 10 | <ul> <li>General Symptom Tracker</li> </ul>               |
| 12 | <ul> <li>Medicine Intake</li> </ul>                       |
| 13 | <ul> <li>Geolocation</li> </ul>                           |
| 17 | • Heart Rate                                              |
| 18 | ∘ Lipids                                                  |
| 19 | <ul> <li>Edit /Add/Delete Lipids values</li> </ul>        |
| 22 | <ul> <li>Blood Pressure</li> </ul>                        |
| 23 | • Edit /Add/Delete Blood Pressure values                  |
| 24 | <ul> <li>Blood Glucose and HbA1c</li> </ul>               |
|    | <ul> <li>Edit /add/delete Blood glucose and</li> </ul>    |
| 25 | HbA1c values                                              |
| 26 | <ul> <li>Self-reported SpO2 &amp; PR bpm</li> </ul>       |

27

28

34

49

| 27 | <ul> <li>Edit /add/delete Self Reported SpO2 &amp;</li> </ul> |    |
|----|---------------------------------------------------------------|----|
| 28 | PR bpm Values                                                 | 50 |
| 34 | <ul> <li>Body Shape</li> </ul>                                | 51 |
|    | • Edit /add/delete Body Shape values                          | 52 |
| 37 | <ul> <li>Steps, Distance &amp; Floors</li> </ul>              | 53 |
| 38 | • Water Intake                                                | 54 |
| 39 | • Sleep Analysis                                              |    |
| 40 | <ul> <li>Logging in information on user's behalf</li> </ul>   | 56 |
| 41 | User's Schedule Management                                    | 64 |
| 42 | I Schedule                                                    | 65 |
| 43 | Managing Schedule                                             |    |
| 44 | <ul> <li>Report Condition</li> </ul>                          | 66 |
| 45 | <ul> <li>Take Medication</li> </ul>                           | 67 |
| 46 | <ul> <li>Stay Hydrated</li> </ul>                             | 68 |
| 47 | <ul> <li>Activity</li> </ul>                                  | 69 |
|    | ∘ Take a Rest                                                 | 70 |
| 48 |                                                               |    |
| 49 | User's Document Management                                    | 72 |
|    | About Document                                                | 73 |

## Table of Contents (cont.)

| Ι | Managing Documents                           |    |
|---|----------------------------------------------|----|
|   | ∘ Upload Files                               | 74 |
|   | ◦ View Files                                 | 76 |
|   | ◦ Share Files with User                      | 77 |
|   | • Archive Files                              | 78 |
|   | • Recover Files                              | 79 |
|   | <ul> <li>Sending Messages to User</li> </ul> | 80 |
|   |                                              |    |

| S | pecialist                                    | 81 |    |
|---|----------------------------------------------|----|----|
| I | About Overview                               |    | 82 |
|   | Overview                                     |    | 83 |
|   | • Stride Level Analysis                      |    | 84 |
|   | (ConnectedLife & JIKU Model)                 |    |    |
|   | • Stride Pattern Analysis                    |    | 85 |
|   | • Stride Duration Analysis                   | 86 |    |
|   | <ul> <li>About Analysis</li> </ul>           | 87 |    |
|   | Analysis                                     |    |    |
|   | <ul> <li>Stride Duration Analysis</li> </ul> | 90 |    |

• Stride Duration Analysis Cycle Comparison 91

92

Discomfort Level Analysis

# **Get Started**

- Mobile Device, Wearable Device & Browser
   Compatibility
- | Login

## Mobile Device, Wearable Device & Browser Compatibility

## A) Device Model & OS:

- iPhone 7 (iOS 15.4)
- iPhone XR (iOS 14.8, 15.4)
- iPhone 11 Pro (iOS 16.4)
- iPhone 11.12.13 Simulators (iOS 15.4)
- iPhone 13 pro max (iOS 15.6.1)
- iPhone X (iOS 15.4)
- Galaxy Note 9 (Android 10)
- Google Pixel 6 (Android 13)
- Vivo V21 (Android 13)
- Galaxy Note20 (Android 13)
- Redmi Note 11S (Android 12)
- One Plus 6T (Android 11)

### **B)** Wearable Device:

- Fitbit
- Apple Watch

### C) Browser:

- Chrome
- Microsoft Edge

- This is a list of mobile devices, browsers & wearable devices that are best suited for Wellness Plus.
- We encourage users to check this list to ensure their mobile devices, browsers & wearable devices are compatible with the app before using it.
- Customers using Fireball may experience some compatibility issues while using the app.

# Login

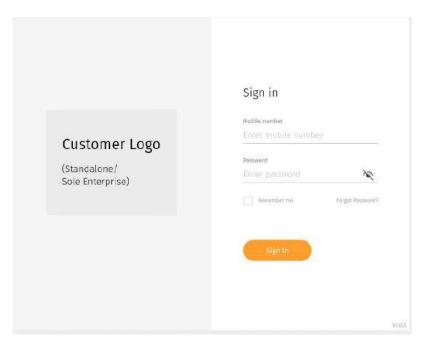

← Enter your email address and password

# Login (cont.)

7

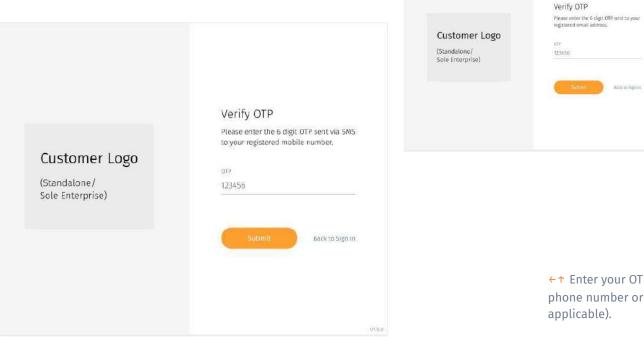

←↑ Enter your OTP sent to your registered phone number or email address (whichever applicable).

## Login (cont.)

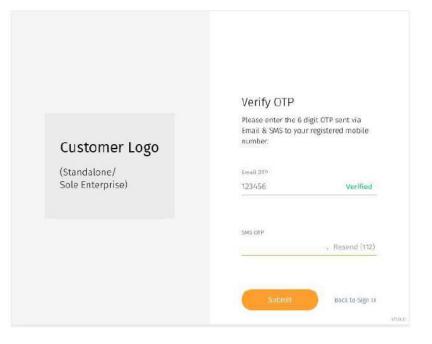

← There may be a scenario where you have to retrieve your OTP through both phone number and email address for security reasons.

# **Managing Users**

- About My Users
- | Unassigned Users
- Filtering Users
- I Customizing User List View (Add/Remove Columns)
- | Onboarding a First-Time User
- Editing a User's Details
- Assign Users
- Sending a Broadcast Message to Users
- Viewing User's Alert
- | Viewing User's Key Parameter

## About My Users

| My Users                      | in Me -      |             |                  |           |                        |             |                      | + inside class: |
|-------------------------------|--------------|-------------|------------------|-----------|------------------------|-------------|----------------------|-----------------|
| Total 34 Showing 10* per page | + Annigh Ma  | ia.         |                  |           | ⇒ fittuf               | = Sort      | Search               |                 |
| CI we                         |              | зулячит тым | NULTY & STRATEGY | 44,0775   | ART NORMETERS          | CONDUTION . | DAUDART<br>DEBACTION | ener            |
| Ally Acres Salardan           |              | Θ           | •                | Sown      | • 24                   | Yes         | 0 ->                 | Q               |
| Gender                        | M<br>50      | 0           | •                | Midness   | Rnown Case (<br>Asthma | 2f          |                      | 0               |
| Choboanting Date              | 14 (ed: 352) | Θ           | e                | Sever     | Type 1 Diat            | oetes       |                      | 0               |
| C) Daris Bowers               | ø            | 0           | •                | Severa    | •*                     | Yes         | 0 >                  | 0               |
| D most meet                   | a)           | 0           | •                | Moderate  | • •                    | Yes.        | 0 →                  | 0               |
| C. Peterin Sharman (18892)    | 0            | θ           | •                | Minteente | • 11                   | 785         | 0 ->                 | a               |
| CC (vential footiges)         | 0            | Θ           | •                | Seven     | • 36                   | Ves         | 0 ->                 | ø               |
| [] may Suturball (2)          | ¢.           | Θ           | •                | Savera    | •                      | Yes         | 0 ->                 | ø               |
|                               | •            | Θ           |                  | Hodman    | • 3                    | Yes         | 0 ->                 | e               |
| C William Strepton (1997)     | -m           | 0           | 0                | Severa    | • •                    | Yes         | 0 ->                 | 0               |

↑ Hover over user's name to view the gender, age and onboarding date of the User. ↑ Hover over to view Medical Condition (Known case of) of the user.

#### ssigned to Me

Pending Onboarding Users

← In the "Users" panel, you will be able to see an overview of all the users under your care. Users are arranged by alert level severity, with the users displaying the highest alert type at the top of the list.

← Each user has their own detailed page that you can view to see details on a more individual level. Features such as geolocation, medication adherence and schedule would be under the individual User page.

←↑ Users assigned to you are displayed by default. To view "Pending Onboarding Users", click on the "Assigned to Me" to view the drop down menu and select "Pending Onboarding Users".

## About My Users (cont.)

| (012 Steel 25 (0)     |                        |                       | = Kigar       | a Sort                         |                                                              |                                                                      |
|-----------------------|------------------------|-----------------------|---------------|--------------------------------|--------------------------------------------------------------|----------------------------------------------------------------------|
| 10 mil                |                        | MALT EXTRACTOR AND    | serviceseeing | and compared the second        |                                                              |                                                                      |
| 510                   | 20-                    |                       |               | BUT WAADADAD                   | 1010                                                         | Term of Assessments (19 April 2012)                                  |
| and the second second | an - 20                | O T                   | Male 26       | 67.5 Mg 175.5 cm 22.04 *       | 37.5°C 81 16                                                 | (de) on model president stagets of contrasts<br>1.127/70 press Hg 99 |
| 15 - 9                | antown = 20            | Overview Anatomic     | Sitedat Dr    | content Specialize Alerty/Mult |                                                              |                                                                      |
| a                     | anaeno - 20            | C 13 More 03 Ini 2023 |               |                                | -                                                            | This laws that $ \Box  q_{\rm R} $ . The model desire                |
| -                     | 04007445 - 2 <b>00</b> |                       |               |                                |                                                              | 0 🕀 8                                                                |
|                       |                        |                       | Alex Home 2   | inter<br>metroe<br>⊷ far⊷ prig | NVAL ○<br>Pripe Desire Latigated<br>eva over light eva projy | 12 Deven Genter 0 12<br>Inner Freisen<br>in inneren                  |

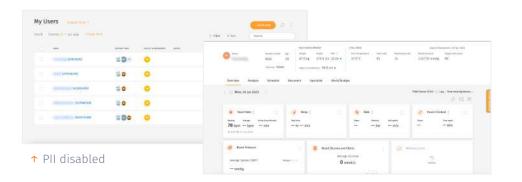

← Your organisation administrator may restrict your access to personal identifiable information (PII). Your admin may enable/disable your access at any points in time.

← Note that if your PII access is disabled, you will not be able to view your users' names (which will be fully blurred) or edit their information. You can refer to their User ID as required.

11

## Pending Onboarding Users

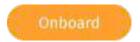

| Customer Logo / My        | v Users              |      |      |                        |       | 🍅 Welcome, Support Team 😩 |
|---------------------------|----------------------|------|------|------------------------|-------|---------------------------|
| My Users 🛛 😁              | ing following lows - |      |      |                        |       | ¢                         |
| Total 34 Showing 1011 per | bala                 |      |      |                        | = Son | Search                    |
|                           |                      | 1000 |      | DEDUCT A REPORT OF THE |       | 101                       |
| C. Serie Rosens           | 8                    | ×.   | -40  | •                      |       | Entered                   |
| C Michael Manuel          | *                    | ×.   | 38   | 0                      |       | entheore                  |
| C Interfaces              |                      | ж    | 34   | •                      |       | Cobourd                   |
| C ARRIVER                 | •                    | м.   | - 80 | •                      |       | Company D                 |
| ( ) incluse               |                      | м    | -    | 0                      |       | Defesser                  |
| C antas                   | œ                    | e.   | 40   | 0                      |       | Cantone                   |
| C territory (             |                      | ж    | 74   | •                      |       | Connunc )                 |
| C. Anter Server           | 0                    | ×.   | 38   | •                      |       | Genute                    |
| 12 Anni Annie             | •                    | ÷    | -0   | •                      |       | Embosite                  |
| 1. The second             | -                    | ŵ.   | -44  | 0                      |       | Entoine                   |
|                           |                      |      |      |                        |       | (                         |

← In this panel, you will be able to view the list of Pending Onboarding Users, where their facility & department will be shown.

 ← Users who are in the list of Pending
 Onboarding Users are user who selected a facility but has not selected any Support
 Team members during registration.

←↑ To assign a user yourself, you look for the user in this list, and onboard the user, and assign them to your care.

## Onboarding Users

| My Users 🛛 😁                | ing Collis - They Us | ers e |      |               |       | 0           |
|-----------------------------|----------------------|-------|------|---------------|-------|-------------|
| Total 34 Showing 1914 per p | oge                  |       |      |               | ÷ Son | Seatch      |
| (i) 1999                    |                      | 10000 | 1.00 | Internet case |       | 101         |
| C. Sections                 | ŏ                    | ×     | -40  | •             |       | Contrast    |
| C Water Same                | -                    | x     | -34  | ۰             |       | Californi   |
| C monthese                  | •                    | ж     | - 34 | •             |       | Gonoand     |
| (Conservation)              | 0                    | 8     | - 80 | •             |       | -threader - |
| The face                    |                      | -11   | 91   | •             |       | Debase      |
| C stat                      | 0                    | r     | 40   | •             |       | Corport     |
| C trailinger                |                      | н     | 76   | •             |       | Cateone     |
| C. Antor Serve              |                      | ×.    | 98   |               |       | Generation  |
| C Annotation                | •                    | ÷     | 40   | •             |       | Contraste   |
| 11. Mager Restrates         | -                    |       | - 14 | 0             |       | Contraine   |

Find the User you want to onboard in the pending onboarding list under the "**My Users**" Tab. Click on the "**Onboard**" button. a

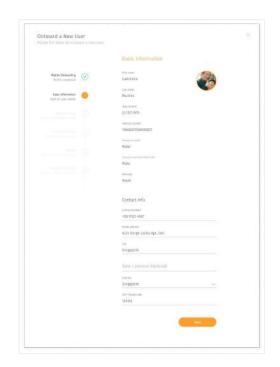

Edit the basic information for the User. Click "**Next**" to continue.

## **Onboarding Users** (cont.)

|                                                 |         | Man  | Real History                                      |  |
|-------------------------------------------------|---------|------|---------------------------------------------------|--|
| Motife Oxforenting<br>Profile completes         | $\odot$ |      | Provinus diagnoses & (reatments 🥢                 |  |
| Rack Information                                | Ø       | Θ    | neses at this man is matrices.<br>Type 2 Diabetes |  |
| Canferri yara (Mila M                           |         |      |                                                   |  |
| Redival History<br>Calcottie & pail octal lexon | 0       |      | Surgical history 🔛                                |  |
|                                                 |         | Θ    | Cataract surgery                                  |  |
|                                                 |         |      | Family medical history                            |  |
|                                                 |         |      | theolog sectors'<br>Molther                       |  |
|                                                 |         | (c). | Notified (American                                |  |
|                                                 |         |      | Antonis                                           |  |
|                                                 |         |      | Drug Allergy 🛞                                    |  |
|                                                 |         |      | inglish haven<br>Cataract surgery                 |  |
|                                                 |         |      |                                                   |  |
|                                                 |         |      | Back (Sect 1                                      |  |
|                                                 |         |      |                                                   |  |

**Step 3:** Click on the " +" button to add medical history for the User. Click "**Next**" to continue.

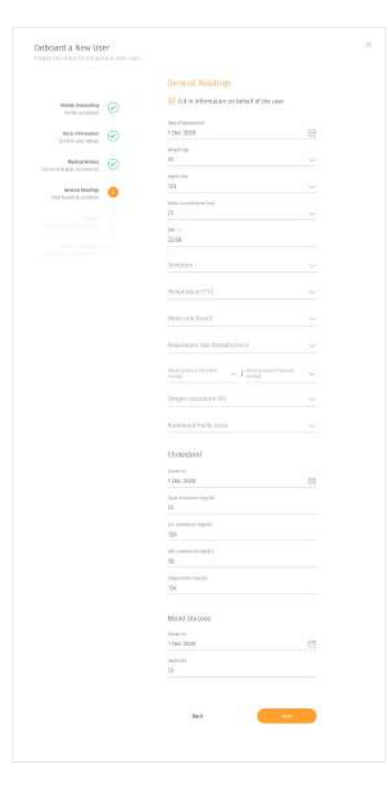

Check the general readings. Click "**Next**" to continue.

R

## **Onboarding Users** (cont.)

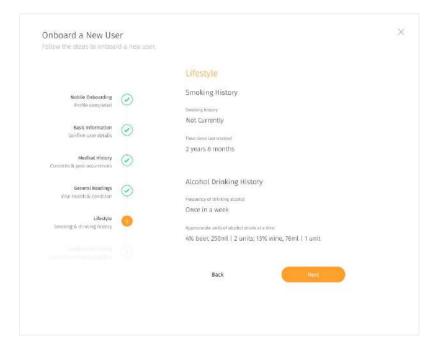

← Check the lifestyle. Click "**Next**" to continue.

## Onboarding Users (cont.)

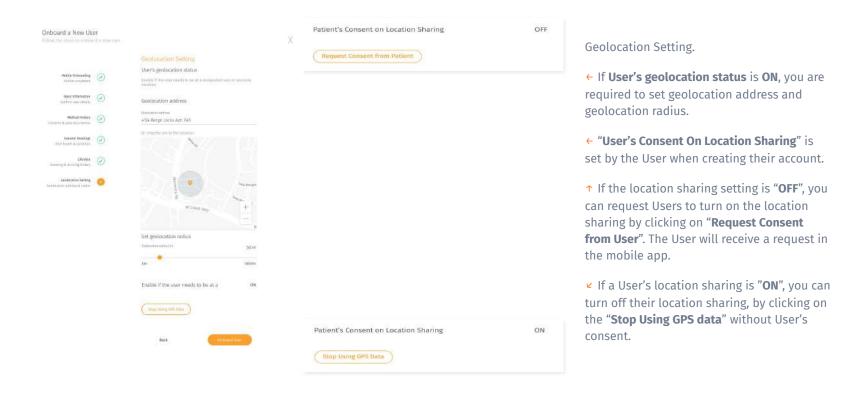

| My Users August to He -                     |              |                     |           |               |          |                       | ionite star: |
|---------------------------------------------|--------------|---------------------|-----------|---------------|----------|-----------------------|--------------|
| Total 34 Showing 10 + per page + Attigs the | #9           |                     |           | ÷ Fitte       | r = Sort | Search                |              |
| CI we                                       | SYPPOPT TANK | ACCUTY & INVATING N | 44,0775   | ACT NUMBERLAS | HETHERF  | TREPART<br>TREPARTNER | eur          |
| Ci Alla Aceta Salaguiti 🗢                   | θ            | •                   | Sowie     | • 2           | Yes      | 0 ->                  | Ø            |
| Dena Lee (MINER)                            | 0            | 0                   | Wedman    | • 24          | Wes      | 0>                    | 0            |
| D Generatives Real @                        | ө            | •                   | Sewin     | • •           | Yes      | 0+                    | e            |
| Derit Bases @                               | 0            | •                   | Severe    | • •           | Yes      | 0 >                   | 0            |
|                                             | 0            | •                   | Modecate  | • •           | Ves      | 0 ->                  | ø            |
| 📋 Televis Stannas (18902). 🗢                | Θ            | •                   | Muchanate | •1            | -        | 0 ->                  | ı            |
| D Second Rodrigues                          | Θ            | •                   | Seven     | • *           | Ves      | 0 ->                  | ø            |
|                                             | Θ            | •                   | Severe    | •=            | Yes      | 0                     | ı            |
| Des NATIONAL D                              | Θ            |                     | Rodman    | • 31          | Yes      | 0>                    | é            |
| () Whet Segue (1971) @                      | 0            |                     | Severa    | • •           | Yes      | 0>                    | 0            |

#### Assign Users to Support Team

| (1 | adar dh'ana anor far valersar |     |                  |            |
|----|-------------------------------|-----|------------------|------------|
|    |                               |     | 4D Desen Sel     | ected (Max |
| 8  | Bashim Rivera                 | 1.1 | Hashim Rivera    |            |
| 8  | Sandra Hatthams               |     | Sandra Matthanes |            |
| 8  | 😑 tay Zaniga                  |     | lay Zaniga       |            |
| 9  | Storey Dayle                  |     | Statey Dayle     |            |
| 8  | Carlsa Carlson                |     | Kalibsa Caribon  |            |
| 3  | Elana Orr                     |     | Eliana Orr       |            |
| 8  | Robin Barnett                 |     | Robin Barnett    |            |
|    |                               |     |                  |            |

## ← Under "My Users", click "Assign Users".

↑ Assign User for the member by selecting through the list of Users or search the User through the search box.

## Editing a User's Profile

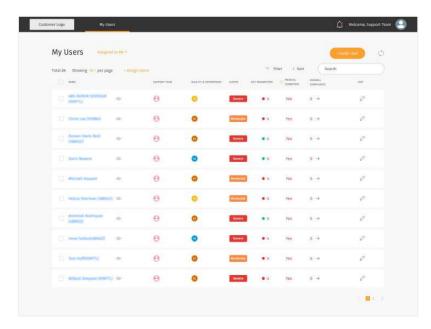

You may choose to edit the User's information by clicking on the edit icon button

What can be added/edited:

- Basic Information
- Medical History
- General Readings
- Lifestyle
- Geolocation Settings

**Note:** "General readings" are editable within 7 days from the onboarding date.

3

## Sending broadcast message to user(s)

| My Users Anogenet to Me<br>Total 34 Showing 10 - per page |              |                      |          | ÷ Fine       | = Sort               |                       | rolar daet |
|-----------------------------------------------------------|--------------|----------------------|----------|--------------|----------------------|-----------------------|------------|
| () we                                                     | SYPPORT TASK | ACATTY & INTRATINENT | 44,0775  | NET NUMBERED | HESHCHL<br>CONDUTION | DISTALL<br>LEBRALINGE | tor        |
| CI Ally Acres Salinguit 🗢                                 | θ            | •                    | Sever    | •*           | Yes                  | 0 ->                  | 0          |
| Chemic Law (Minified) - 40-1                              | е            | 0                    | Moderate | • 3          | Wes                  | 0>                    | 0          |
| D Gener beis test @                                       | е            | e                    | Sewer    | • 9          | Yis                  | 0 +                   | e          |
| () Barls Buenn (D)                                        | е            | •                    | Severe   | ••           | Tes                  | 0 >                   | e          |
| D Block former                                            | Θ            | 0                    | Moderate |              | yes                  | 0 →                   | 0          |
| 📋 Telara Merman (18802) 🗢                                 | ө            | •                    | Muderate | • 11         | nes                  | 0>                    | 0          |
| C Secretal Rollinger                                      | ө            | 0                    | Severa   | • 9          | Ves                  | 0 ->                  | e          |
|                                                           | Θ            | •                    | Savera   |              | Yes                  | 0                     | v          |
| The sufficients of                                        | θ            |                      | Rodenme  | •5           | Yes                  | 0>                    | 0          |
| C The Second Second                                       | е            |                      | Severa   | • >          | Yes                  | 0>                    | 0          |

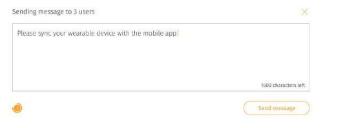

← Select the user(s) you want to send message to on the "**My Users**" screen.

 You are able to send a broadcast message to your user(s) by clicking on the "Speaker" icon

↑ Once you have type out the message you wish to send to the user(s), click send message to send it out to your user.

You may send your user message containing links as well.

## Schedule broadcast message to user(s) (cont.)

| ease syne your weardone e | evice with the mobile app                                                                                                  |
|---------------------------|----------------------------------------------------------------------------------------------------|
|                           | 1600 characters left                                                                                                    |
|                           | Send message                                                                                                    |
|                           | Search                                                                                                    |
|                           | Please complete the questionnaire by following this line. https://metabolic-sundrame-palangevite-<br>ecoa.competerific.in/ |
|                           | Please take a glucose reading and input it into the app.                                                                   |
|                           | Please take an ECG reading on your enarable device and upload it to the app.                                               |
|                           | Please take a temperature reading and input it into the app.                                                               |
|                           | Please take a weight reading and input it into the app.                                                                    |
|                           | Phase take a waist circumfurner reading and input it into the app.                                                         |
|                           | Create-scheduled message                                                                                                   |

You may create and send a scheduled message to your Users if need be.

Click on this "on and a popup containing pre-created scheduled message template for you to choose from.

K ← You may create your own custom message to send to your User. Otherwise, you can select the existing message template and press "Next".

## Schedule broadcast message to User(s) (cont.)

| Search                                                      |                                                                             | ×  |
|-------------------------------------------------------------|-----------------------------------------------------------------------------|----|
| Please complete the questionnaire<br>ecoa.connectedlife.io/ | by following this link. https://metabolic-syndrome-solongevity-             |    |
| Please take a glucose reading and I                         | nput it into the app.                                                       |    |
| Please take an ECG reading on your                          | weamble device and upload it to the app.                                    |    |
| Please take a temperature reading                           | C Schedule Message                                                          |    |
| Please take a weight reading and i                          | Please take an ECG reading on your wearable device and upload it to the app | p. |
| Please take a waist circumference                           | 24 Apr 2022 🗄 End Date 🖂 30 May 2022                                        | 荫  |
| Create scheduled message                                    | tourners<br>Everyday v                                                      |    |
|                                                             | 🕞 🙎 times a day 😑 (stac/timed)                                              |    |
|                                                             | tiring tring<br>9:00 am ↓ 6:00 pm ↓                                         |    |
|                                                             |                                                                             |    |
|                                                             | Solid annull forster norther in these sets its galaxies.                    |    |
|                                                             | Select annull/proce revolute to plans with the galaxies,                    |    |

### Schedule the message.

- 1) Set Start Date and End Date
- 2) Set **Recurrence**
- 3) Set how many times a day (maximum7) the message will be sent to the user
- 4) Set **Timing**
- 5) Set if the user will receive the message via email/phone number, other than in-app message
- 6) Click "**Next**" to set the scheduled message

## Viewing User's Alerts

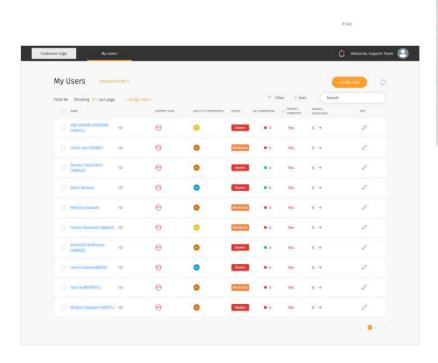

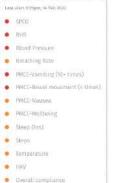

← The **Alert** column displays a label summarising the User's status.

←↑ You can view the details of the User's self- reported status by hovering your cursor over the alert label.

↑ Different alert colours will help you to identify the conditions that need to be addressed on priority. They range from red being **Severe**, to yellow being **Mild**.

↑ The severity label depends on the User's data such as PMCC, SpO2, body temperature, blood pressure, resting heart rate, and respiratory rate. The severity displayed for each User is the data with highest alert.

# Viewing User's Key Parameter

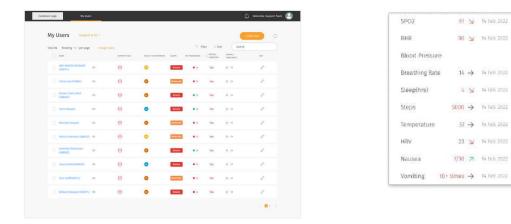

The **Key Parameter** column displays a summary of the users health condition and improvement. You can view the details of the user's self-reported conditions by hovering your cursor over the dot.

Different colours of the numbers will help you to identify if the numbers are within/outside the normal range; green being **within the normal** range, red being **outside the normal range**.

Different direction of the arrows will help you to identify if the condition is in a good trend or bad trend. Arrow pointing up shows **improving** condition, arrow pointing down shows worsening condition.

```
You can view the key parameter information by hovering your cursor over the " 🕦 " icon.
```

# Viewing User's Compliance percentage

| My Users August to He -                |        |                  |          |     |          |                     | inder due 0 | Compliance (%) on 14 Feb |
|----------------------------------------|--------|------------------|----------|-----|----------|---------------------|-------------|--------------------------|
| Total 34 Showing 10 - per page - Along | STATES | NO. IN A SERVICE | 4,805    | ÷ R | er t Sor | t Search<br>Demands | ar          |                          |
| C Alle Acres Salacart 🗢                | θ      | •                | Steen    | •>  | Yes      | 0.10                | e           | Status Report            |
| Dena las (milles)                      | Θ      | •                | Medicate | •3  | Yes:     |                     | 0           |                          |
| D Berner Serie Keiz 🗢                  | е      | •                | Sparr    | • • | Ves      | • +                 | 0           | Medication               |
| Detailmen (D)                          | Θ      | •                | Severa   | •*  | Yes      | 4.9                 | 0           |                          |
|                                        | Θ      | •                | Madecate | • > | Yes      | • +                 | 0           | Exercise                 |
| 📋 Refere the new DESCE 🥌               | θ      | ٠                | Materia  | • 2 | ns       | 4.9                 | e .         | Exercise                 |
| D presid fortigies                     | θ      | •                | Street   | •*  | Ves      |                     | P           | 19203941833468316        |
| D metaletta e                          | θ      | •                | Same     | ••  | 160      | 1.9                 | 0           | Hydration                |
|                                        | Θ      | •                | Moderate | • 2 | Yes      |                     | 0           |                          |
| () William Simplem (Statific) (10)     | е      |                  | Severa   |     | Yes      | 0                   | 0           | Last sync O              |

The **Overall Compliance** column displays a summary of the user's daily schedule adherence. You can view the detailed schedule of the user by hovering your cursor over the dot.

The overall completion rate is calculated based on the average of medication schedule adherence, exercise schedule adherence, hydration goal completion rate and completion of condition report (at least once a day, where 1 time = 100%).

Different colours of the numbers will help you to identify if the percentage is in a good or bad range. Green being **range of 61%-100%**, yellow being **41%-60%**, orange being **21%-40%**, red being **0%-20%**.

You will receive an alert message if the user's overall compliance drops below 61%.

The direction of the arrows will help you to identify if the percentage is in a good trend or bad trend compared to the day before. Arrow pointing up shows **improving adherence**, arrow pointing down shows **worsening adherence**.

90 7

80 N

10 N

60 ->

Over 72 hours

# Profile

| Edit Personal Profile

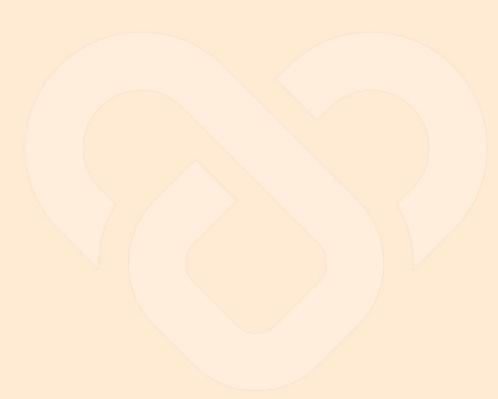

## Edit Personal Profile

| Personal Profile |                                                                                                    |   |
|------------------|----------------------------------------------------------------------------------------------------|---|
| Patients         | S/conscienting                                                                                                    | - |
|                  | Personal Profile                                                                                                    |   |
| 🗗 Logout         | Account InVentilies                                                                                                    |   |
|                  | (E)                                                                                                    |   |
|                  |                                                                                                    |   |
|                  | Bath My multim                                                                                                    |   |
|                  |                                                                                                    |   |
|                  |                                                                                                    |   |
|                  | - And the special sector                                                                                                    |   |
|                  | Conservation and Conservation and Conser |   |
|                  | -                                                                                                    |   |
|                  |                                                                                                    |   |
|                  |                                                                                                    |   |
|                  | WebScattery (Daubteant & SMS)                                                                                                    |   |
|                  | · · · · · · · · · · · · · · · · · · ·                                                                                                    |   |
|                  | Unit Prefacence                                                                                                    |   |
|                  |                                                                                                    |   |
|                  |                                                                                                    |   |
|                  |                                                                                                    |   |
|                  | The Distance Distance                                                                                                    |   |
|                  | A manual Distance of the                                                                                                    |   |
|                  |                                                                                                    |   |
|                  | *                                                                                                    |   |
|                  | · · · · · · · · · · · · · · · · · · ·                                                                                                    |   |
|                  | Property and a second Company and a second                                                                                                    |   |
|                  | Thermony operation of the second                                                                                                    |   |

|                   | shboard & SMS) |
|-------------------|----------------|
| Clinical Alorts   |                |
| 🦲 Fnabled         | O Disabled     |
| Wallness Alarts   |                |
| 🖲 Enabled         | O Disabled     |
| Compliance Alerta |                |
| Enabled           | O Disabled     |

In the top navigation bar, click on the avatar.

Click "Personal Profile"

← Update your **profile**, **notification settings** and **unit preference**, and then click "**Save Changes**".

**Note:** Once select "**Disabled**", you will no longer able to receive any SMS & Dashboard message from the User.

# **User's Dashboard**

- Overview
- Analysis
  - Wellness Score
  - $\circ\,$  Activity and Sedentary Classification
  - General Symptom Tracker
  - Medicine Intake
  - $\circ$  Geolocation
  - Heart Rate
  - Cholesterol
  - Blood Pressure

- Blood Glucose
- $\circ\,$  Self-reported SpO2 & PR bpm
- Weight
- Steps, Distance, Floors Climbed &
- Stride Length
- Water Intake
- Sleep Analysis
- AICVD
- AICVD Score
- Sending eCOA AICVD link to User
- Sending Private Messages/eCOA Links to a User
- Sending Scheduled Messages to a User

**Basic Information** 

The data is filled up by the user while onboarding

### **Reported Data**

Shows the average values of conditions reported by the user

#### Schedule adherence

The overall completion rate is calculated based on the average of medication schedule adherence, exercise schedule adherence, hydration goal completion rate and completion of condition report (at least 1 per day, 1 time = 100%).

### Lipids

Shows the data of the user's lipids from their most recent report.

### Manual log of **symptoms** throughout the day with input from the watch or the mobile application

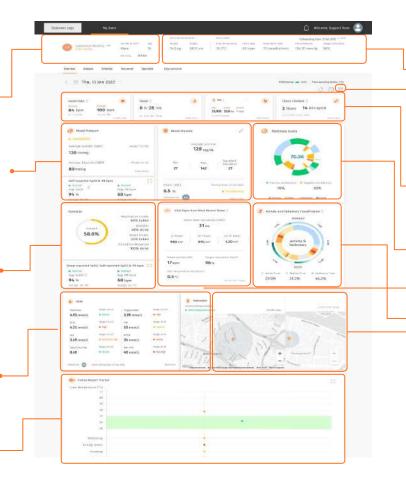

### **General Readings**

The data is filled up by the user while onboarding

### **Parameter Widget**

Shows a list of the users health parameters you are monitoring. You can show hide/ show parameters as per your requirement.

### Wellness

• The data is gathered from Fitbit Sense device

### Wellness Score

Shows the long term wellness score based on users daily data. The data is gathered from Fitbit Sense device and user's status report.

### **Activity Classification**

Shows the activities that the user has done

### Vital Signs from Most Recent Sleep

Shows the data of the user's vital signs from their most recent sleep gathered from their Fitbit device

### Geolocation

Shows the location of the user and their geolocation address

28

-100 0 10 10 10 10 te nel di decimenta di la constante di la constante di la cons -----d main 1 \* \*\*\*\* \*\*\* \*\*\* \*\*\* n n n 134.15 -

|              |                   | BODYA      | EASUREMENT       |                      | VITAL DIGNS      |            |                  | Date of A      | ssessment 24 Mar 2023 |
|--------------|-------------------|------------|------------------|----------------------|------------------|------------|------------------|----------------|-----------------------|
| Name         | Gender at birth A | Age Weight | Height.          | EMI 🍀                | Core Temperature | Heart rate | Respiratory rate | Blood pressure | Doygen saturation     |
| S M 😞        | Male 2            | 27 94.0    | g 174.0 ci       | <sup>m</sup> 31.05 • | **               |            | **               | **             | **                    |
| Edit Profile | Ethnicity Asian   | Weist c    | rcumference 65.0 | ) cm 🔹               |                  |            |                  |                |                       |

**Basic Information** The data is filled up by the user while onboarding

| Connectediale                                                        | Ny Dens                                    |                                                                               |                                                              | 0 Hices, filling from                                                   |   |
|----------------------------------------------------------------------|--------------------------------------------|-------------------------------------------------------------------------------|--------------------------------------------------------------|-------------------------------------------------------------------------|---|
| un rete                                                              | ni 51 7                                    | nya ing as i<br>nya ing as i<br>18 kg 3050 cm 2633 •<br>na nanya ing 3030 m • | urskaans<br>Gere Ingeneuer Romany<br>38.2°C 55               | Denoid Assessment († 59.722)<br>Breantwaren<br>13. 220/72 minitig : 29. |   |
| riter Antijos Sc                                                     | tetuk Dourset                              | Socialist Acros/94                                                            | open                                                         |                                                                         |   |
| Men, 24 (812)                                                        |                                            |                                                                               |                                                              | Anthenezitze 😦 ets. (The model device pro-                              |   |
| Hard Box C                                                           | ) ) to                                     |                                                                               | U Walk (                                                     | 🧭 from the lost (                                                       | , |
| ng menge situstant<br>tapan 70 kom 11 min<br>titan kelalahan menjada | 6 × 18                                     | nin                                                                           | 6,151 4.1 in - r.                                            | d Deta Terrari                                                          |   |
| Not Presay                                                           |                                            | D Rood Chicago and                                                            | Heatin (                                                     | 👌 mitou tan                                                             |   |
| Closely of Marcel Pressants                                          |                                            |                                                                               | r Glueros<br>masol/L                                         |                                                                         |   |
| 25.00 mente                                                          | here: \$2510                               | 4.1                                                                           |                                                              |                                                                         |   |
| 23.00 manig                                                          | Renge 10-13                                |                                                                               | dos Stavilard<br>Devinture                                   | 75.49                                                                   |   |
| 2.00 mm-g                                                            |                                            | 4.1                                                                           | 41 0                                                         | 10.09                                                                   |   |
|                                                                      | sheetener                                  | 9341+ (810)                                                                   | Terring Devic 41 Apr 2422                                    |                                                                         |   |
| ip reported SpO2, Lot report                                         | 06 5902 5 79 89 m                          | 36.612 resulted                                                               | · termi                                                      |                                                                         |   |
| ne 3000 5 Art                                                        | Pillors<br>Spiri                           |                                                                               |                                                              | 75% 25%                                                                 |   |
|                                                                      | adaan ayaa ahaa ahaa ahaa ahaa ahaa ahaa a | Tatanta 🔘                                                                     | during.                                                      | Counter for conversion                                                  |   |
| ekin                                                                 |                                            | the West Signs from Mo                                                        | a faces lines of                                             | Annity and Soderstany Daniel Cardination                                |   |
|                                                                      | 50.0% tilles                               |                                                                               |                                                              | канал                                                                   |   |
| Channel                                                              | 0.0% done                                  |                                                                               | arabite, drift)<br>7 m                                       |                                                                         |   |
| 62.5%                                                                | Victor Intela<br>200.0% takes              |                                                                               |                                                              | 6 Advity 6 S                                                            |   |
| -                                                                    | Constituen Expected<br>500% close          |                                                                               | Pears 11/11 faces<br>9 mp <sup>2</sup> \$.38 mp <sup>2</sup> | and a second                                                            |   |
|                                                                      |                                            |                                                                               |                                                              | 4 2 1                                                                   |   |
| Loty Stape                                                           |                                            | Another and (M)                                                               | 95.3 %                                                       | NON                                                                     |   |
| en Von Druefon                                                       | 26.56                                      | 13 bpm                                                                        | 95.3 %                                                       | 0% 100% 0%                                                              |   |
| nety 🙆 te                                                            | · Converger                                | -0.8 ° c                                                                      |                                                              | 0% 0                                                                    |   |
| inen 🕲 in                                                            | ed spinted (30.37 2003                     |                                                                               | a strike form                                                |                                                                         |   |
| tipes                                                                |                                            |                                                                               | Contractions<br>States Starting Constraint                   |                                                                         |   |
| Ad the Registre                                                      | 1.66 mm                                    |                                                                               | · bence begated human                                        | PLACE SAY                                                               |   |
| n hap-                                                               |                                            | Parge 13-11                                                                   | 11                                                           |                                                                         |   |
| neol/L Roarts                                                        | 1.34 mas                                   | No. • Nexual                                                                  | 214                                                          | il line                                                                 |   |
| .97 mesol/s. • Territ                                                | energe energet/i.                          |                                                                               | man 21                                                       | 0                                                                       |   |
| 27 Ronge S.                                                          | es.i Kontiks.<br>mmok/j.                   | turge                                                                         | 1 1 1 1 1000                                                 | The second second                                                       |   |
|                                                                      |                                            |                                                                               | 11/11                                                        | 12. 1 -                                                                 |   |
| INCIN 🔘 Larentaning                                                  | late 14 ke 2014                            | the leave                                                                     | mught, type                                                  | nesses, Made 1000 to be because and "bearing                            |   |
| Balas Report Tracker                                                 |                                            |                                                                               |                                                              |                                                                         |   |
|                                                                      |                                            |                                                                               |                                                              |                                                                         |   |
| a lenganista (*1)<br>13                                              |                                            |                                                                               |                                                              |                                                                         |   |
| 0                                                                    |                                            |                                                                               |                                                              |                                                                         |   |
|                                                                      |                                            |                                                                               |                                                              |                                                                         |   |
| (4)                                                                  |                                            |                                                                               |                                                              |                                                                         |   |
| +0                                                                   |                                            |                                                                               |                                                              |                                                                         |   |

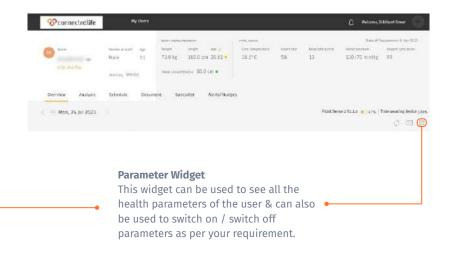

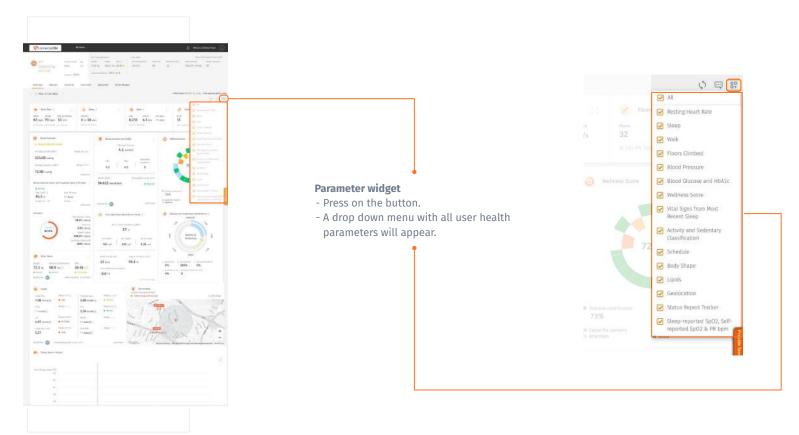

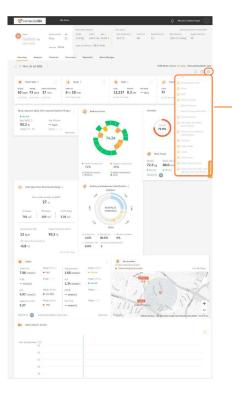

### **Parameter widget**

- Press on the button.
- A drop down menu with all user health parameters will appear.
- You can deselect a parameter that is not required.

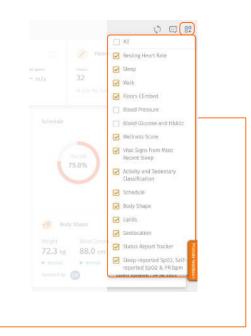

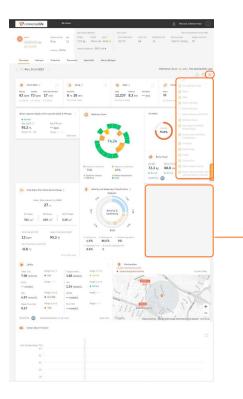

### **Parameter widget**

- Press on the button.
- A drop down menu with all user health parameters will appear.
- You can deselect a parameter that is not required.
- The deselected parameter will disappear from the dashboard.
- A new wellness score will be calculated as per the selected parameters by the support team member

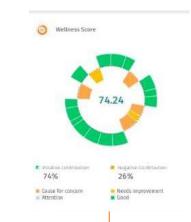

## Analysis

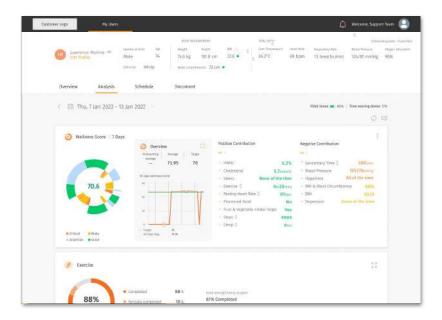

← The analysis section includes the user's information, plotted into a graphical report format for easy viewing.

← The data is mapped out in a format that allows you to see trends and understand the evolution of symptoms throughout the day.

← You can use this information to track the user's recovery and update their treatment if required.

←You can choose to see the analysis of a particular day or week by changing the date range on top left corner.

## Analysis • Wellness Score

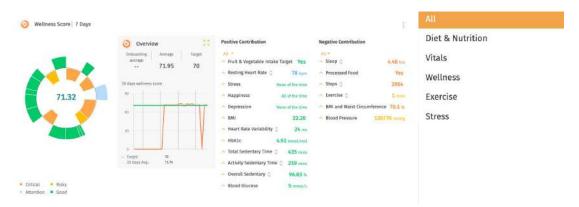

← To view the parameters in a specific category, tap on the dropdown marked 'All' to filter.

You can have an overview of the user's health and wellness from the 'Wellness Score' chart. The wellness data is retrieved from the activities recorded via the smartwatch device and the information they enter from their schedule screen.

Each sector on the chart represents one parameter that contributes to the Wellness Score. The colours marked on the sectors will help you identify the parameters that need to be addressed on priority. They range from orange being **critical**, to green reflecting **good condition**.

A total wellness score is generated by calculating the hazard ratio for each parameter, and adding or subtracting the number for each positive or negative contribution respectively. The **green (Good)** and **blue (Attention)** conditions give a positive contribution, while the **yellow (Risky)** and **orange (Critical)** conditions give a negative contribution. The total wellness score indicates how well the user is doing.

## Analysis • Wellness Score (cont.)

To view a specific parameters details, tap on its name in the contribution list.

**Positive Contribution** 

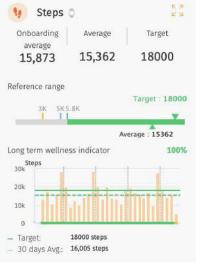

All -Fruit & Vegetable Intake Target Yes Processed Food No 🗠 Resting Heart Rate 📋 60 bpm Steps 🗇 15362 🔨 Exercise 🗂 92 mins Happiness All of the time 26.81 A BMI BMI and Waist Circumference 100 % 🗠 Heart Rate Variability 📋 24 ms HbA1c 33.33 mmol/mol

### Onboarding average /Average/Target value

Onboarding value shows the value recorded in the first 7 days of onboarding, average value shows the average value of the day recorded, while target value shows the ideal value that the user should achieve in order to have a better long-term health condition.

#### **Reference Range**

Reference range shows the user's current condition. The colours, ranging from orange to green, help you easily identify if the current value is within or outside the target range.

### Long term wellness indicator

The percentage shows how well the user will be in the future if they keep up their current condition.

The chart below shows an overview of the user's data for the specific parameter over the last 30 days. To view the chart in detail, click on the expand button on the top right corner of the box.

### Analysis Wellness Score - Edit Targets

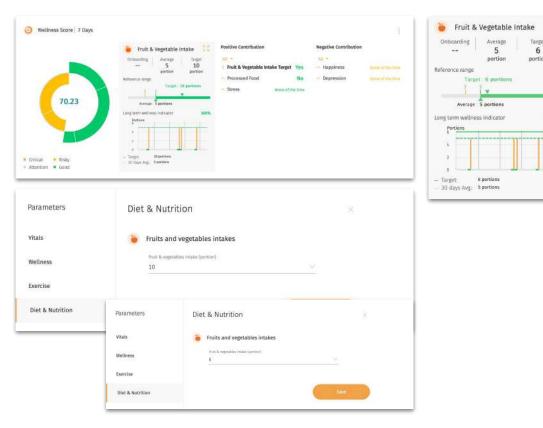

portion Target : 6 portions 100% You can change the target value of the

Average

5

portion

.

6 portions

Target

6

parameter based on your user's condition. Take "Fruit & Vegetable intake" target potion as an example:

Con the top right-hand side of the lipids section, click " and select "Add/edit values"

← Find "Fruits and vegetables intakes" under "Diet & Nutrition" category.

← Click " 🤍 " to select the new target potion number.

### Analysis • Activity and Sedentary Classification

#### **Single Day View**

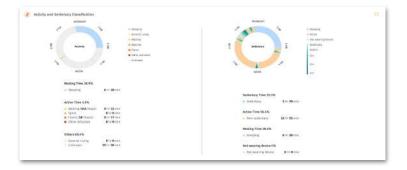

#### Week View

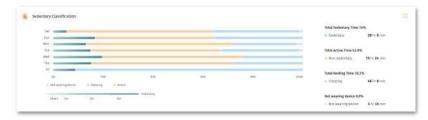

← You can view the activities performed by the user, via the activity and sedentary classification charts.

← The various activities and sedentary times are colour coded for quick & easy identification.

← Fitbit now captures your sedentary score after 6 minutes.

### Analysis • General Symptom Tracker

#### Day View

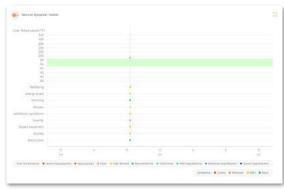

#### Week View

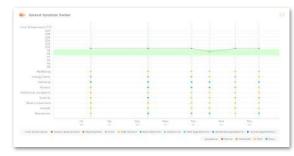

← You can have an overview of all symptoms reported by the user, using the 'Symptom Tracker' graph.

The colours marked on the symptoms will help you to identify the symptoms that need to be addressed on priority. They range from red being **severe**, to green reflecting **no indication** from the User.

You will receive the SMSs if the User has reported body temperature, nausea and vomiting readings that may need your interventions.

### Analysis • Medicine Intake

**Day View** 

|           | · Promotion | Investments etc.                            | United Link                                                                                                    |  |
|-----------|-------------|---------------------------------------------|----------------------------------------------------------------------------------------------------|--|
|           | 42.9%       | 59.0% on time and allowed there ad take     | 33.3% on time torn anguld i that we been                                                                                                    |  |
| 42.9%     | 0.0%        |                                             | Commence of the local division of the local division of the local |  |
| Table 1   |             | Datagent from second to Long                |                                                                                                    |  |
| · · · · · | 57.1%       | 50.0% on time of readout 1 thirts and taken |                                                                                                    |  |
|           |             |                                             |                                                                                                    |  |
|           |             |                                             |                                                                                                    |  |
|           |             | View Medication Schedule                    |                                                                                                    |  |

#### Week View

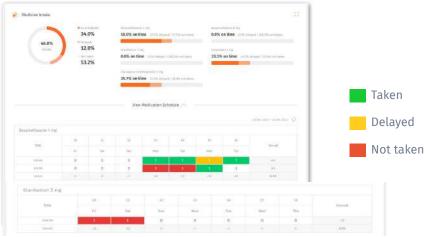

✓ ← The medicine intake chart will give you a quick view of the medication prescribed to the user, as well as their daily intake.

← You can view if a particular medicine has been taken by the user **at the scheduled time** (marked in green), or it was **delayed** (marked in yellow) or **not taken** (marked in red).

← You can check the user's medication intake for the entire week as well.

### Analysis O Geolocation

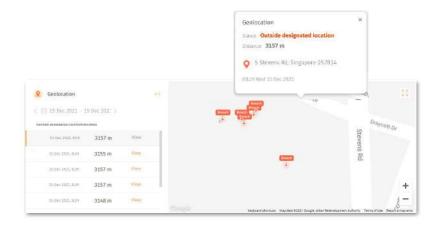

← The geolocation map will help you view the user's current location and their breaches (if any) on any particular day or through the week.

← All the breach (outside designated location) records will be show up in the Geolocation widget.

← The timestamp and breach distance are captured for each record.

### Analysis • Heart Rate

#### Day View

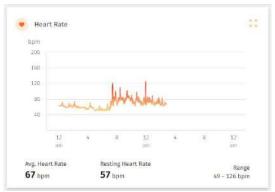

#### Week View

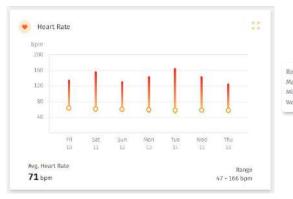

| 58 bpm  |
|---------|
| 145 bpm |
| 51 bpm  |
|         |
|         |

← In this chart, the range of bpm can be viewed at a glance to track the user's heart rate.

← You can switch to the week view to check the average heart rate through the week.

← You will receive a SMS if the user has resting heart rate readings that may need your interventions.

### Analysis • Lipids

#### Day View (Average Record)

| Total Cho.        | Range: 250-250              | Triglycerides    | Range: 200-200              |
|-------------------|-----------------------------|------------------|-----------------------------|
| <b>250</b> mg/dL  | <ul> <li>High</li> </ul>    | 200 mg/dL        | High                        |
| VLDL              | Range: 8-8                  | Hdl              | Range: 90-90                |
| <b>8</b> mg/dL    | <ul> <li>Optimal</li> </ul> | 90 mg/dL         | <ul> <li>Optimal</li> </ul> |
| LDL               | Range: 150-150              | APOB             | Range: 170-170              |
| <b>150</b> mg/dL  | Borderline High             | <b>170</b> mg/dL | Severe                      |
| Total Cho./Hdl    | Range: 2.8-2.8              | Non Hdl          | Range: 160-160              |
| <b>2.78</b> mg/dL | <ul> <li>Normal</li> </ul>  | 160 mg/dL        | Borderline High             |

### Week View (Last Record)

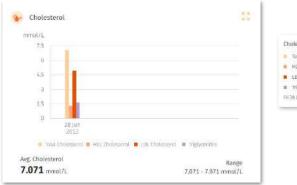

| Cho | lesteral         |              |
|-----|------------------|--------------|
|     | otal Cholesterol | 7.071 mmol/L |
| . 1 | IDL Cholesterol  | 1.347 mmol/L |
| . 1 | .DE, Cholesterol | 4.973 mmol/L |
|     | riglycerides     | 1.684 mmol/1 |

← You can view the user's cholesterol values here. The status labels are colour-coded to help you track the user's status at a glance.

← If the selected time range does not have any recorded data, you can view the last recorded cholesterol values along with the date of record.

### Analysis • Edit /Add/Delete Lipids values

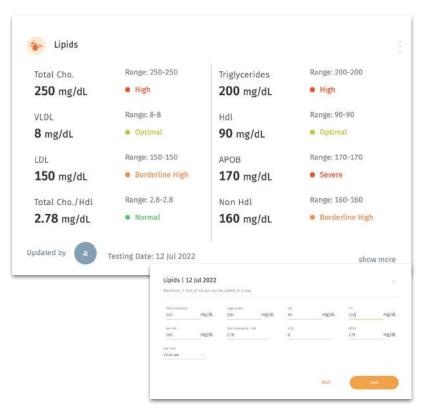

There might be times when you need to edit / add /delete the lipids values for your User.

Note: Maximum 3 sets of lipids values can be added in a day.

Son the top right-hand side of the lipids section, click " i and select "Add/edit values"

### Analysis o Blood Pressure

#### **Day View**

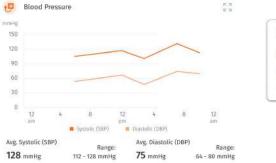

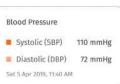

#### Week View

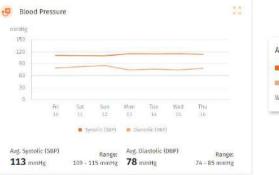

| AV  | erage Blood Pres | ssure    |  |
|-----|------------------|----------|--|
|     | Systolic (SBP)   | 115 mmHg |  |
| -   | Diastolic (DBP)  | 74 mmHg  |  |
| V/e | d 15 Dec 2021    |          |  |

← You can view the average and range of blood pressure levels in the Blood Pressure widget.

← Switch to the week view to check the average blood pressure through the week.

You will receive a SMS if the User has reported blood pressure readings that may need your interventions.

### Analysis • Edit /Add/Delete Blood Pressure values

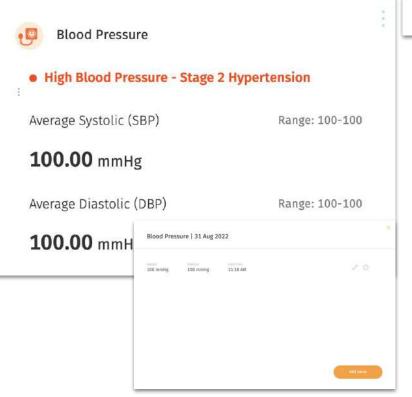

Add/edit values

There might be times when you need to edit / add /delete the blood pressure values for your User.

Son the top right-hand side of the blood pressure section, click " i and select "Add/edit values"

← Select "Add value" / " ⊘` / "⊝" to add/edit/delete values

### Analysis • Blood Glucose and HbA1c

**Day View** 

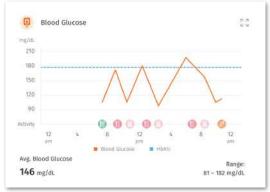

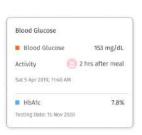

#### Week View

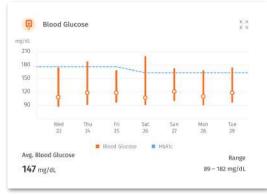

| Avg. Blood Glucose | 2 153 mg/dL    |
|--------------------|----------------|
| Range              | 82 - 173 mg/dl |
| Tue 29 Jan 2021    |                |
| HbA1c              | 8.2%           |

← This chart displays the average and range of blood glucose and HbA1c of the User.

← You can easily identify the activity detail for each input in the day view through the icons at the bottom of the graph.

← Switch to the week view to check at a glance the User's range of blood glucose through the week.

### Analysis $\circ$ Edit /add/delete Blood glucose and HbA1c values

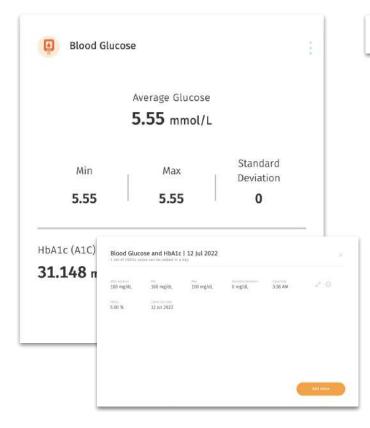

Add/edit values

There might be times when you need to edit / add /delete the Blood glucose and HbA1c values for your User.

Note: Maximum 1 set of HbA1c value can be added in a day.

Son the top right-hand side of the lipids section, click " : " and select "Add/edit values"

← Select "Add value" / " ⊘ " / " ⊖ " to add/edit/delete values

### Analysis • Self-reported SpO2 & PR bpm

#### **Day View**

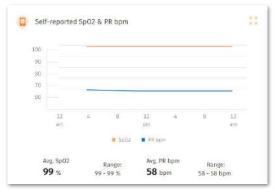

#### Week View

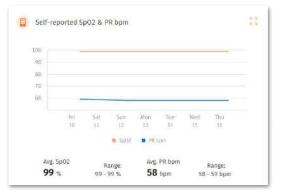

| SpO2            | 99.0 %     |
|-----------------|------------|
| PR bpm          | 58 bpm     |
| Thu 16 Dec 2021 | 1, 8:25 AM |

← In this chart, you can view the User's SpO2 and PR bpm levels that they have reported themselves throughout the day or week.

You will receive a SMS if the User has reported SpO2 readings that may need your interventions.

### Analysis • Edit /add/delete Self Reported SpO2 & PR bpm Values

| Sleep-reported SpO2, S | elf-reported SpO2 & PR bpm |
|------------------------|----------------------------|
| Normal                 | Bradycardia                |
| Avg. SpO2 🍵            | Avg. PR bpm                |
| <b>98.0</b> %          | <b>29</b> bpm              |
| Range: 98 - 98         | Range: 29 - 29 show more   |

| Self-repo | rted SpO2 & PR | t bpm   31 Aug 2022 |             |
|-----------|----------------|---------------------|-------------|
| 98 S.     | <br>29 bpm     | 11:36 AM            | ð Ð         |
|           |                |                     |             |
|           |                |                     |             |
|           |                |                     |             |
|           |                |                     | Aufo autors |

Add/edit values

There might be times when you need to edit / add /delete the Self reported SpO2 & PR bpm values for your User.

Note: Maximum 1 set of HbA1c value can be added in a day.

← Select "Add value" / " ∥ " / " []" to add/edit/delete values

### Analysis • Body Shape

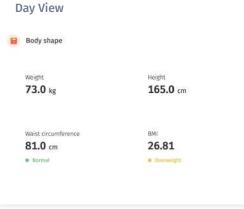

#### Week View

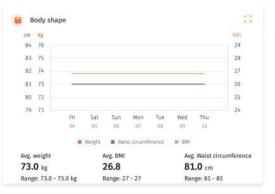

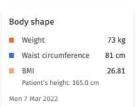

← In this chart, you can view the User's weight inputs throughout the day or week.

### **Analysis** • Edit /add/delete Body Shape values

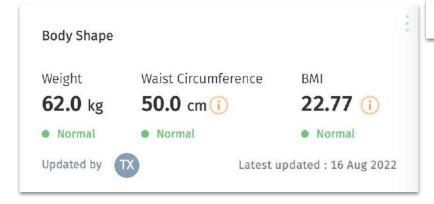

| 60.0 kg | 50.0 cm | 22.04 | 11:29 AM | $\mathscr{O}^{\circ}$ |
|---------|---------|-------|----------|-----------------------|
|         |         |       |          |                       |
|         |         |       |          |                       |
|         |         |       |          |                       |
|         |         |       |          |                       |
|         |         |       |          |                       |
|         |         |       |          |                       |

Add/edit values

There might be times when you need to edit / add /delete the Body shape values for your User.

On the top right-hand side of the body shape section, click " ; " and select "Add/edit values"

← Select "Add value" / " ⊘ " / " ⊝ " to add/edit/delete values

 $\mathbf{N}$ 

### Analysis • Steps, Distance & Floors

#### Day View

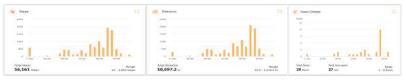

#### Week View

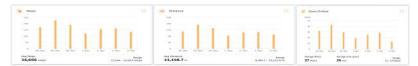

K ← The steps, distance, floors and floors will help you to monitor their activity, as well as their average stride length.

← The weekly view will show an average of the same classifications during the selected week.

က

### Analysis • Water Intake

Day View

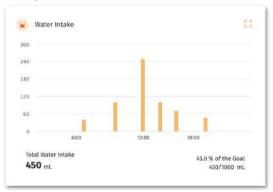

#### Week View

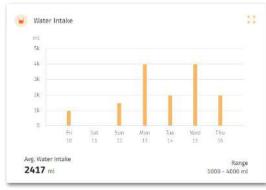

← You can view the water intake level logged by the User.

← The daily water intake goal can be set in the "Schedule Management" screen.

 $\mathcal{O}$ 

### Analysis • Sleep Analysis

#### **Day View**

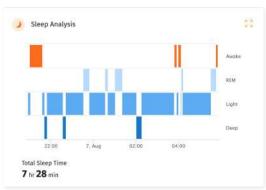

#### Week View

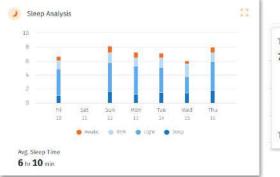

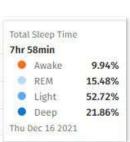

← After seeing the detailed analysis of your User's sleep pattern, you can suggest the necessary treatments or set reminders to make sure they rest well.

## Logging in Information on User's Behalf

|                                              | Wy Users                                   |                                                                                      |          |                                       | C Metama                                                                 | Siddhart Pa                                              |
|----------------------------------------------|--------------------------------------------|--------------------------------------------------------------------------------------|----------|---------------------------------------|--------------------------------------------------------------------------|----------------------------------------------------------|
| 0 ·                                          | Annie starti iga<br>Male 51<br>maaig Write | war skiedensie<br>wege sege se<br>73.0 kg 165.0 cm 56.0<br>haat investiene 88.0 cm e |          | inactions Inspiratory Ion.<br>548 3.3 | Join of Assessment, 5<br>Boost pressure Booger an<br>1,101/75 mitring 99 |                                                          |
| Overcew Analysis                             | Schedule Book                              | ment Specialist Alert                                                                | s/Nutges |                                       |                                                                          | 15                                                       |
| C 19 Wed, 02 Aug 202                         | a - 2.                                     |                                                                                      |          | 100                                   | i Sense 92.1.0 💼 acis, 🛛 Time weart                                      |                                                          |
| teart fair :<br>anna anar a<br>a bpri bpri - | nin bo Roda In                             | ) Seen (<br>n tau<br>for min                                                         |          | anna karanar<br>• km → m/s            | PhoestEinder :<br>Inan Ineque<br>ar ar min                               | (E) II<br>(11                                            |
| Harge                                        | ** bpn<br>Range                            | - 🁔                                                                                  | 69.26    |                                       | Contraction                                                              | -X-done<br>het intale<br>-X-taken<br>Reported<br>-X-done |
|                                              |                                            |                                                                                      | 1 7      |                                       |                                                                          |                                                          |
|                                              |                                            |                                                                                      |          | i Body                                | 22414                                                                    |                                                          |
|                                              | •                                          | Heart Rat                                                                            | e ()     | t                                     | 2 J                                                                      |                                                          |
|                                              | Resting                                    |                                                                                      |          | t                                     | 5.77                                                                     |                                                          |
|                                              |                                            |                                                                                      | e Acti   | ve Zone Minut                         | 5.77                                                                     |                                                          |

← If your user has not been entering data for a while you can directly go to a specific parameter and log in information on behalf of the user.

### AICVD

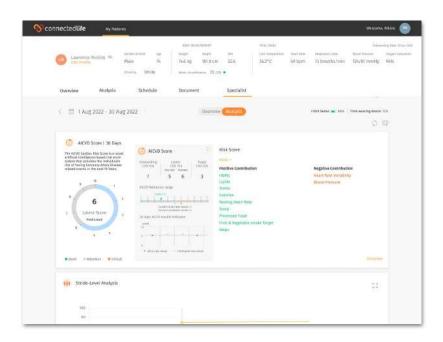

 Over on the "Specialist > Analysis" section on each of your individual User dashboard, you are able to find the User's AICVD score.

The AICVD Cardiac Risk Score is a novel artificial intelligence based risk score system that provides the individual's risk of having Coronary Artery Disease related events in the next 10 Years.

**NOTE:** Do click on the **"Disclaimer"** and learn more about the **AICVD Score.** 

#### **AICVD Score** Latest Latest clinic predicted test result Expansion view of result the AICVD score graph AICVD Score First clinic test result Onboarding atest Target. CVD risk VD risk CVD risk Giticlest Predicted 5 6 3 AICVD Reference range **AICVD Graph:** Talmen J. Time range changes based III on the time period selected Current cunic test result : 8 by the clinician. Current predicted result : 6 30 days AICVD results indicator Predicted Test: AICVE Result auto generated 10 Clinic Test: every two weeks after the eCOA links test send to the User get his first clinic test User. Once they have done result the test, a result (0-10) will Clinic test result · Predicated test result be auto generated and displayed in the graph ALCYD Score 1 30 Days flisk Score C AICVO Score The ACVD Carifie: Risk Score has need attificial intelligence based the series Lines Lings Line of Collina meter retroit Positive Contribution Negative Contribution 7 5 8 History Lisit Stand Presson All Distances with Carrier Neiting Haart Rate 6 Damp. TH MARY PARTY AND INCOME. Lafurat Secret Frails & Vergenables version Target Tires. Cool Attention Tritical

The AICVD Score is populated based on the AICVD Risk Questionnaire send out by the Support Team to the user to do.

The dashboard will also indicate what are the contributing factors that affect the risk score.

### AICVD - Sending eCOA AICVD link to User

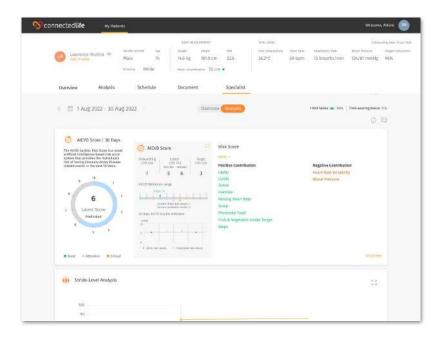

← Click on the chat message button on the User dashboard

N.

### AICVD - Sending eCOA AICVD link to User

|          |                                                                                                    |                                                                                   | Search             | h                     |
|----------|----------------------------------------------------------------------------------------------------|-----------------------------------------------------------------------------------|--------------------|-----------------------|
|          |                                                                                                    |                                                                                   |                    | 11:40 AM              |
|          |                                                                                                    |                                                                                   |                    | Shekhar Garg 🌔        |
|          | 1                                                                                                    | li, I have changed your exercis                                                   | se schedule. Checl | k your notifications. |
|          |                                                                                                    |                                                                                   |                    | 11:41 AM              |
|          |                                                                                                    | TODAY                                                                             |                    |                       |
| Law      | rence Mullins                                                                                                    |                                                                                   |                    |                       |
|          | and the second                                                                                                    |                                                                                   |                    |                       |
| 1 W      | ould like to chan                                                                                                    | ge my medication schedule.                                                        |                    |                       |
|          |                                                                                                    |                                                                                   |                    |                       |
| 5:03 (   | 270                                                                                                    |                                                                                   |                    |                       |
|          |                                                                                                    |                                                                                   |                    |                       |
| AD TG    |                                                                                                    | ( Search                                                                          |                    | Send lin)             |
|          |                                                                                                    |                                                                                   |                    | Seno ma               |
|          |                                                                                                    | Chailter                                                                          | rtisti AM          |                       |
|          |                                                                                                    | have changed your exercise schedule. Direck your notifi                           | Contraction 1      |                       |
|          |                                                                                                    |                                                                                   | TAL AR             |                       |
|          | 100000000000000000000000000000000000000                                                                                      | TODAY                                                                             |                    |                       |
| 1        | Laurence Mullins                                                                                                    |                                                                                   | 1                  |                       |
|          | I would like to change                                                                                                    | ny medication schedule.                                                           |                    |                       |
|          |                                                                                                    |                                                                                   |                    |                       |
| ~        | .120100                                                                                                    |                                                                                   |                    |                       |
|          | 0000-                                                                                                    |                                                                                   | Sent Units         |                       |
| <b>~</b> | 0000-                                                                                                    |                                                                                   |                    |                       |
| ~        | ArCytti Hisk Questioning                                                                                                    | ine<br>/film.(olt3818949.ght)C4V05(g00mc/5gnim-245(2725-tnime)                    | ö                  |                       |
| ~        | ArCytti Hisk Questioning                                                                                                    | /lin/ol/38I9w9qb/jCxV//gOCnc/Sprim-24%2F25-mine.                                  | Ċ.                 |                       |
| ~        | Artivti Hisk duestionne<br>Hittps://www.figme.com                                                                            | /Nin/oR3BE9w9qb1jCxVXXg9Onc/Sprint-24%2F15-mint<br>maire                          | 0                  |                       |
|          | AICVD Hisk Duestion of<br>https://www.figma.com<br>Patient Health Questio<br>Endorse Medical Questi<br>COVID-19 Health Carsh | /flin (ok3BE9v6qbfyCe905g0Guc/5prim-24%2F25-mixe<br>maire<br>inimaire<br>onnaires |                    |                       |
|          | ALCVE Hisk Questioned<br>https://www.figmo.com<br>Patient leasth Questi<br>Endorse Medical Quest                             | /flin (ok3BE9v6qbfyCe905g0Guc/5prim-24%2F25-mixe<br>maire<br>inimaire<br>onnaires | 0                  |                       |
|          | AICVD Hisk Duestion of<br>https://www.figma.com<br>Patient Health Questio<br>Endorse Medical Questi<br>COVID-19 Health Carsh | /flin (ok3BE9v6qbfyCe905g0Guc/5prim-24%2F25-mixe<br>maire<br>inimaire<br>onnaires |                    |                       |
|          | AICVD Hisk Duestion of<br>https://www.figma.com<br>Patient Health Questio<br>Endorse Medical Questi<br>COVID-19 Health Carsh | /flin (ok3BE9v6qbfyCe905g0Guc/5prim-24%2F25-mixe<br>maire<br>inimaire<br>onnaires |                    |                       |

#### Click on "Send Links"

← Select the **"AICVD Risk Questionnaire"** follow by clicking on this "□ " button.

A message, **"Please complete the questionnaire by following this link."** will be Auto generated once the link is selected and display in message box.

← Click send once confirming your selection.

### Sending Private Messages/eCOA links to a User

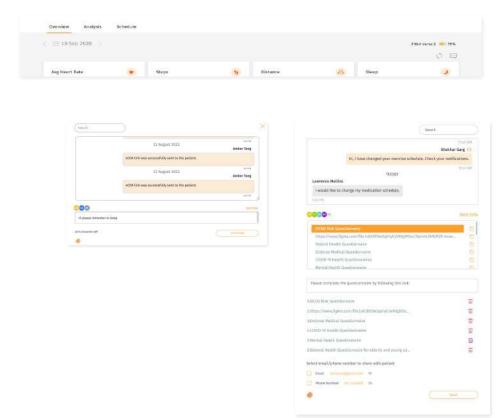

There might be times when you are taking a look at the User's report, and the need arises to contact the User. For eCOA links, missed medications or notes on any particular activity, you can send a private message to the User.

Send eCOA links : Type Send links, select share with email/ phone number, then click "Send".

• Under the Overview or Analysis tab, click on the message button " " at the top right of the screen.

← Send message: Type message then click "Send".

Your User will receive the message in the mobile app.

### Sending Scheduled Messages to a User

|                      |               |                |              |                             |            |       | Fitch Verse 2 🗰 79% |
|----------------------|---------------|----------------|--------------|-----------------------------|------------|-------|---------------------|
| Avg Heart Rate       | <b>e</b> 9    | 194<br>1       | 12           | Distance                    | 10         | Sleep | 3                   |
|                      |               |                |              |                             |            |       |                     |
| earch                |               |                |              |                             |            |       | >                   |
| Tong Xin             |               |                | 30 Ma        | y 2022                      |            |       |                     |
| Tong has rej         | ected the mec | lication sched | ule for qwe  | r.<br>View modication s     | athedule > |       |                     |
| 12:21 PM<br>Tong Xin |               |                | 30 Maj       | y 2022                      |            |       |                     |
| Tong has rej         | ected the mec | lication sched | ule for Dolo | 9 650.<br>View medication s | ichedule > |       |                     |
| 1/15 PM              |               |                |              |                             |            |       | 0                   |
| 80                   |               |                |              |                             |            |       |                     |
|                      |               |                |              |                             |            |       |                     |
| ) characters left    |               |                |              |                             |            |       |                     |

| Heave complete the<br>coarcine coshift is | permiter taken by following this line, <u>https://metabolic-academice-ackeepes</u> ty- |
|-------------------------------------------|----------------------------------------------------------------------------------------|
|                                           | Semathing and Constitution proc. Solid and Dravel 1: Inna Die Appen                    |
| House check your Sp                       | 22 level and input it little the upp.                                                  |
| Passe talo a reading                      | at your weight and said incomformeria and input it into the app.                       |
| None tale a arrive                        | readerseen reading and innative investigation                                          |
| ate Schedule Message                      |                                                                                        |

There might be times when you need to schedule messages that repeat every day/ week/ month to a User.

• Under the **Overview** or **Analysis** tab, click on the message button " … " at the top right of the screen.

← **Send message:** Click <a></a> *"* icon to view the list of predefined messages

↑ Select the message : Select the message you would like to send the User, and click "Next"

↑ You can also create your own message in the box.

### Sending Scheduled Messages to a User

| 5                                                 | our breathing      | rate (bre | aths per min)      | and input it | into the app.      |  |
|---------------------------------------------------|--------------------|-----------|--------------------|--------------|--------------------|--|
| Start Date                                        |                    | Duration  |                    | Number of I  | Days               |  |
| 13 Jun 2022                                       | Ē.                 | Number o  | f Days 🗠           | 10           | (max.365 rlays)    |  |
| Recurrence<br>Specific Days                       |                    | Mon       | 🗆 Tue 🔲 (          | Wed 🗌 Thu    | 📝 Fri 🗌 Sat 🗌 Sun  |  |
| Frequency                                         |                    |           |                    |              |                    |  |
| 🦲 _4_ times a d                                   | ay 🔶 (Max 7 tim    | esì       |                    |              |                    |  |
| Timing                                            | Timing             | eti       | Timing             |              | Timing             |  |
| Timing                                            |                    | es)       | Timing<br>12:00 am | v            | Timing<br>12:00 am |  |
| Timing                                            | Timing<br>12:00 am | es)       |                    | ~            |                    |  |
| Timing<br>12:00 am                                | Timing<br>12:00 am | es)       |                    | v            |                    |  |
| Timing<br>12:00 am                                | Timing<br>12:00 am | •s)       |                    | ~            |                    |  |
| Timing<br>12:00 am Select small/phone number to s | Timing<br>12:00 am | ed        |                    | 2            |                    |  |
| Timing<br>12:00 am Select small/phone number to s | Timing<br>12:00 am | ed V      |                    | ÷            |                    |  |
| Timing<br>12:00 am Select small/phone number to s | Timing<br>12:00 am | ed        |                    | 2            |                    |  |

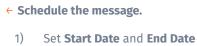

- 2) Set **Recurrence**
- Set how many times a day (maximum
   the message will be sent to the
   User
- 4) Set **Timing**
- 5) Set if the User will receive the message via email/phone number, other than in-app message
- 6) Click "**Next**" to set the scheduled message

# **User's Schedule Management**

- Schedule
- Managing Schedule
  - $\circ\,$  Report Condition
  - Take Medicine
  - Stay Hydrated
  - $\circ$  Exercise
  - Take a Rest

|                                                             | plan meaning west and a server and                                                                                                    | surregime this is       |
|-------------------------------------------------------------|----------------------------------------------------------------------------------------------------|-------------------------|
| Concernence Huddens - Made<br>Concernation - Made<br>Street | The second second | Gigen takenter<br>g 96% |
| Overview Analysis                                           | Schedule Document                                                                                                    |                         |
| Schedule Management                                         |                                                                                                    |                         |
| Schodule                                                    | Report symptoms 1<br>Line Lindexet 20 Apr 10.0                                                                                                    | 2                       |
| Report symptoms<br>No numeritiens                           | Narr Jana José menerana<br>n. jan. 2023 23 jan. 2023: Kwey, Doy                                                                                                    |                         |
| Take medication<br>No remotion                              | Travery<br>23 lines a day                                                                                                    |                         |
| Stay hydrated<br>No reminders                               | Trang<br>Tit BD am + DD port                                                                                                    |                         |
| Exercise<br>No remoters                                     |                                                                                                    |                         |
| Take a rest                                                 |                                                                                                    |                         |

← Based on the day's overview and the analysis report, you can administer a schedule for the user.

← Apart from medication, the schedule also allows you to set reminders for staying hydrated, reporting symptoms at specific times per day, or to exercise and rest.

These reminders are set in place to help nudge the user to perform the required logs. These logs will help the user better track the development of their symptoms and help you better understand how they are progressing in their recovery.

### Schedule

### Managing Schedule Output Report Condition

| Schedule                                          | Report condition | DIA        |                |         |          | 100 |
|---------------------------------------------------|------------------|------------|----------------|---------|----------|-----|
| Schlotte                                          | Last Opdated 25  |            |                |         |          |     |
| Report condition                                  |                  |            |                |         |          |     |
| 100 am; 11:30 am; 2:00 pm; 7:00 pm; 7:15 pm; 9:30 | REAT! Date:      | Anathene   | Rest arrestore |         |          |     |
| an                                                | 22 Jul 2021      | 1 Aug 2021 | Everyday       |         |          |     |
| alle medication                                   |                  |            |                |         |          |     |
| to reminders                                      | Tragement.       |            |                |         |          |     |
|                                                   | 6 times a day    |            |                |         |          |     |
| Stay hydrated                                     |                  |            |                |         |          |     |
| 100 am; 11:15 am; 9:90 pm                         | discise.         | riong      | *Long          | diving. | A PAGE 1 |     |
| 5.580,757.5                                       | 8:00.bm          | 1130 am    | 2:60 pm        | 7:00 pm | 7:15 pm  |     |
| aercine<br>In reminders                           | 70000            |            |                |         |          |     |
| II TWITHD BUTS                                    | 9:30 pm          |            |                |         |          |     |
| Take a reat                                       |                  |            |                |         |          |     |
| 115 pm; 7:30 pm; 7:45 pm                          |                  |            |                |         |          |     |

|                        |                                               |                    | Talke Medication<br>No reminders                                                 |
|------------------------|-----------------------------------------------|--------------------|----------------------------------------------------------------------------------|
| Harchan<br>22 Aul 2021 | Boston<br>Evid Date                           |                    | Stay Hydrated<br>9/00 ani; 12:15 ani; 5:00 pm                                    |
| Reminder Setting       |                                               |                    | Report Condition<br>0.00 art; 15:30 art; 2:00 prt; 7:00 pr<br>7:35 prt; 9:36 prt |
| Everythy               |                                               |                    | Excercise<br>No territolets                                                      |
|                        |                                               |                    |                                                                                  |
| ingunary<br>i di times | ia diy 😑 ina rana                             |                    | Tailus Rest<br>7:15 pm; 7:30 pm; 7:45 pm                                         |
|                        | 18.069 (±) 100.7000<br>70000<br>11.30 ~ 479 ~ | tuog<br>200 × pn × | Take Rest                                                                        |
| G firmes               | ting                                          |                    | Taika Kent<br>7135 pm; 730 pm; 745 pm                                            |

• On the left-hand side of Schedule screen, select the tab "**Report Condition**".

- Click "Edit" (Pencil Icon).
- ← Set reminder.
- 1) Set **Start Date** and **End Date**
- Set how many times a day (maximum
   you want the User to be reminded
- 3) Set **Timings**
- 4) Click "Save" to update the reminder.

### Managing Schedule o Take Medication

Overview Analysis Schedule . Gooument Specialist Schedule Management Schedule Medication Zevit Zealt 00 1 mg Capsula (in polar Report Condition Zevit 1 mg Captale 5:00 pm Start Oate Drid Date Receivers Dolo 650 650 mg Tablet 5 Apr 2023 30 Apr 2023 Everyday Medication 11:30 and 10:00 pm 110.00 10:00 pm 1 Stay Hydrated Add mew Medication 8:15 am; 3:00 pm; 6:30 pm Last Upstaled 5 Apr 2022 Mitel-Activity 9:30 am Take a Rest 11:00 pm

| Summ Bederer |       |        |                  |
|--------------|-------|--------|------------------|
|              | -     | -      | lant.            |
| ever         | 58    | 123 mg | Capsule (Lipuit) |
| en ni        | 542   | 12 mg  | Tablet           |
| int redcine  | brand | 120 mg | the              |

∧ On the left-hand side of Schedule screen, select the tab "Take Medication".

Click "Add New Medication".

← Search or select a medicine in the list.

### Managing Schedule o Take Medication

| Start Store                         |                 | anther          |         | of here     | Take Medication<br>12:15 pm; 2:00 pm; 4:15 pm; 6:    |
|-------------------------------------|-----------------|-----------------|---------|-------------|------------------------------------------------------|
| 10 Sep 2020                         |                 | End Date        |         | 10 Sep 2020 | Stay Hydrated<br>1130 ani 1145 ani 1200 pm<br>315 pm |
| Everyday 💛                          |                 |                 |         |             | Report Symptoms<br>10:15 am; 13:45 am; 1:00 pm       |
|                                     |                 |                 |         |             | Take Excercise<br>12:00 pm; 2:15 pm                  |
| 1 times a                           |                 |                 |         |             | Taka Rest.<br>2)15 pm, 3:00 pm                       |
| 12:00 am 0                          | S 🧠 Capsule     | (Liquid)        |         |             |                                                      |
|                                     |                 |                 |         |             | Drug Allergy                                         |
| Kossi<br>Eg. Take after food, pati- | ent not comfort | able with table | ts, etc |             | ND AUX (parts                                        |
|                                     |                 |                 |         |             | Medical History                                      |
|                                     |                 |                 |         |             |                                                      |

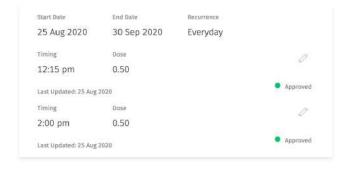

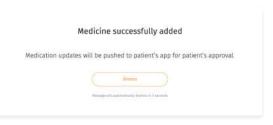

### Set Medication.

- 1) Set Start Date and End Date
- 2) Set Recurrence
- Set how many times a day (maximum 6) that the User will need to take the medicine
- 4) K Set Timing & Dose
- 5) Add Notes if any.
- 6) ←↑ Click "Save" to update the reminder

### Managing Schedule • Stay Hydrated

Overview Analysis Schedule Document Specialist

| Schedule                               | Stay Hydrated                                                | Ø.                                                               |
|----------------------------------------|--------------------------------------------------------------|------------------------------------------------------------------|
|                                        | Last Updated: 30 Mar 2023                                    |                                                                  |
| ort Condition                          | There is a factor of the factor                              |                                                                  |
| dication<br>0 am; 20:00 pm             | 2,000 ml                                                     |                                                                  |
| acount anion but                       | Slart Date Recording                                         |                                                                  |
| ay Hydrated<br>15 am, 3:00 pm, 6:30 pm | 30 Mar 2023 30 Apr 2023 Everyday                             |                                                                  |
|                                        | Desparency                                                   |                                                                  |
| tivity<br>0 am                         | 3 times a day                                                |                                                                  |
| ke a Rest                              | Theory Theory Theory                                         |                                                                  |
| o a Rosc<br>10 pm                      |                                                              | Taking Schedule                                                  |
|                                        | They operation                                               | Taka Methodox                                                    |
|                                        |                                                              | 1011 pers 2-00 pers 5-01 pers 0.01 pers                          |
|                                        | manu est.                                                    | 3129 Wpd106ed<br>31.09 Wt; 31.45 646, 3209 000, 236 64<br>201 pm |
|                                        | and and and                                                  | Propert Sympletter<br>35:15 als, 31:45 als, 200 pro              |
|                                        | 23 Seg 3100 III Inte - 0(106) 2020 II                        | Take Encorcipe                                                   |
|                                        | Mentander Setting                                            | 1229 per 229 per                                                 |
|                                        | Recording .                                                  | Taka Kasi<br>A Di pen 200 pro-                                   |
|                                        |                                                              |                                                                  |
|                                        | trainer of                                                   |                                                                  |
|                                        | 5 there also @ increase                                      | Grag Albergy                                                     |
|                                        |                                                              | Gray Allange<br>Statistics                                       |
|                                        | 5 Margin Ang. (2) Increases<br>Samp Samp Samp Samp Samp Samp |                                                                  |

• On the left-hand side of Schedule screen, select the tab "Stay Hydrated".

Click "Edit"(Pencil Icon).

#### Set reminder.

1) ← Set a Hydration Goal

\*Hydration goal updates will be reflected on the following day.

- 3) ← Set how many times a day (maximum 7) the User will be reminded

### Managing Schedule • Activity

Overview Analysis Schedule Document Specialist Exercise schedule successfully updated Schedule Management Schedule Exercise Group **Exercise Non Walking** Origing Last Update 6-31 Mar 2022 Report Condition Exercise Non Walking Mart Oate Stat Line Secamence. 5:00 pm \$111.ami - 10100 ami 29 Mar 2023 30 Apr 2023 Every Day Medication ▲ In the left-hand side of Schedule screen, 1 Straight Leg Raise In Supine 11:30 am; 10:00 pm Peps. 10 select the tab "Activity". Stay Hydrated #15 am; 3:00 pm; 6:30 pm Notes for the operation Activity 9:30 am Click "Edit" (Pencil Icon). Logented Time Renge Take a Rest 9:30 am - 10:00 am 11:00 pm Set reminder. faturing Schedule Table Redication 1208 and 1211 per 1) ← Set Start Date and End Date Stay Hydrotelli 1000 ann 1215 ann 22,001,0023 You have (0.04.112) Revisedor betting Excention 1208 area circle area ← Set how many times a day 2) Take Resi 1939 pers 15:11 per ----(maximum 7) you want the User to be 11000 pre Prog Alleria reminded As Ellevier ← Set Timings 3) Nationi Hoters

4) ←↑ Click "Save" to update the reminder

### Managing Schedule • Take a Rest

| Schedule                                                   | Take a Rest<br>Last Lipdated: 30 Mar 2023                        | 0                                                                                                    |
|------------------------------------------------------------|------------------------------------------------------------------|----------------------------------------------------------------------------------------------------|
| eport Condition<br>00 pm<br>edication<br>130 ani; 10:00 pm | Nort Dave Histonia Nessessia<br>30 Mar 2023 30 Apr 2023 Everyday |                                                                                                    |
| ay Hydrated<br>15 am; 3:00 pm; 6:30 pm                     | neuros<br>1 times a clay<br>Times                                |                                                                                                    |
| tivity<br>10 am                                            | 1100 pm                                                          |                                                                                                    |
| ike a Rest<br>190 pm                                       |                                                                  |                                                                                                    |
|                                                            |                                                                  |                                                                                                    |
|                                                            | 2 miles her                                                      | Corresp Schwarze<br>Roze Hercicaster<br>13.00 pmc/caster<br>13.00 pmc/shitpen; 1910 pm; 1910 pm;                                                |
|                                                            | < State a Mark                                                   | Taxo Heckston<br>1300 pm 240 pm school projekting pm<br>1300 pm 240 pm school projekting pm<br>1300 pm sm. trans om 1200 pm stats pm<br>1300 pm |
|                                                            | norma<br>29 Aug 1920 to the face of Moles 2020 ap                | face moderation<br>Like yes billion interpretention yes<br>Rich Myddiad<br>Table Her, table on table on table per<br>Table o                    |

- In the left-hand side of Schedule screen, select the tab "Take a Rest"
- K Click "Edit"(Pencil Icon).

Set reminder.

- 2) ← Set how many times a day (maximum 7) the User will be reminded
- 4) ← Click "Save" to update the reminder.

## **User's Document Management**

- About Document
- Managing Document
  - Upload Files
  - $\circ$  View File
  - $\circ\,$  Share Files with the User
  - Sending Messages to the User

### About Document

| Customer Logo | My Users                                                                                                    |                                                                                             |                     |                         |      | đ                                            | Welcome, Support Team |
|---------------|----------------------------------------------------------------------------------------------------|---------------------------------------------------------------------------------------------|---------------------|-------------------------|------|----------------------------------------------|-----------------------|
|               | Contraction (Section 2010) (Section 2010) (Section | economicanomia<br>model incide en<br>Abdi Ng 172,0 cm 20,28 •<br>Mele docentences 98,0 cm • | 373*C               | natula Augunaya<br>16 - |      | rtanning law 44,0 203<br>Diger salastin<br>— |                       |
|               | Dverview Analysis Schedule Datamet                                                                                                    | nt Specialist                                                                               |                     |                         |      |                                              |                       |
|               | My Documents                                                                                                    |                                                                                             |                     |                         |      |                                              |                       |
|               | tractional shore the person - and                                                                                                    | dtim                                                                                        |                     |                         |      | min .                                        |                       |
|               | -                                                                                                    | 4444 W                                                                                      | 4-100 100 A 107     | -                       | **** | uning)                                       |                       |
|               | RESIDUARC (ESEZATE)                                                                                                    | 00                                                                                          | 3.00 PM, 3.5pr 2423 | •                       | 9    |                                              |                       |
|               | 10-10-10-10-010-010-010-010-010-010-010                                                                                                    | 00                                                                                          | 101 W. 5 Apr 2011   | •                       | 23   | <b>a</b>                                     |                       |
|               | C 1007206/1007-0030723300                                                                                                    | 00                                                                                          | 3:15 PM, 5 Apr 2029 | 0                       | 9    | 10                                           |                       |
|               | Servicid Later ALERTIALE                                                                                                    | 03                                                                                          | 107 ML Mer 2023     | 0                       | 9    | <b>B</b>                                     |                       |
|               | model status trateris;<br>Interessitistic strategic;                                                                                                    | 00                                                                                          | 835 AM, 5 Apr 2823  | 0                       | 4    | æ                                            |                       |
|               | Cars Flat, Christophericaer 665072486)                                                                                                    | 00                                                                                          | 428 MM, A Apr 2823  | 0                       | 3    | <del>101</del>                               |                       |
|               | 2023 11 In Connected the Neuris Ann.<br>Bardiano, 52 o Inconto Cillator,<br>Weill/2004                                                                                                    | 00                                                                                          | 4:13 MI, 4 Apr 2011 | 0                       | 4    |                                              |                       |

← The Document section allows you to view, upload and share PDF files with the User.

You can also view and download PDF files shared by the User from their Wellness Plus app.

### Managing Documents • Upload Files

| My Docu          | ments 🗰             | ×              |  |
|------------------|---------------------|----------------|--|
| Total Files 8 Sh | owing 10 * per page | + Upload Files |  |

| Upload File Please select a Ne with maximum size 50 MB.    |                    |  |
|------------------------------------------------------------|--------------------|--|
| <ul> <li>Please select POF supported file only.</li> </ul> |                    |  |
|                                                            |                    |  |
|                                                            |                    |  |
|                                                            |                    |  |
|                                                            | trog and drug film |  |
|                                                            |                    |  |
|                                                            |                    |  |
|                                                            |                    |  |

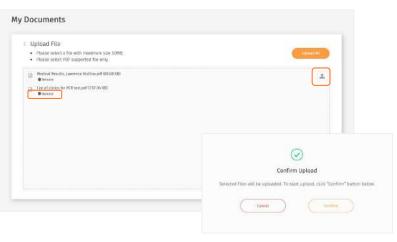

- ✓ On the left-hand side of My Documents screen, select the text "Upload files" under My Documents.
- ← Then, drag and drop files or click " ≛" to select files from your computer.
- ↑ Selected files will be listed in the box. You can delete unwanted files by clicking "Remove" or add new files by clicking " ▲ " on the top-right corner. Once you are ready to upload, click "Upload All". Click "confirm".

### Managing Documents • Upload Files (cont.)

| My Do      | cuments 👘 -                                           |         |                        |         |      | 0         |  |
|------------|-------------------------------------------------------|---------|------------------------|---------|------|-----------|--|
| MALTICS 30 | Showing 19 * per page - inputed i                     | 100     |                        |         |      | Search    |  |
|            | 765                                                   | ADDRESS | Inclusion and A series | parente | 1076 |           |  |
|            | Lint of clicks for POR Incolusion-pote (2000)         | 00      | 12:43 HW, 8 Apr 2012.8 | 0       | 0    | 68        |  |
|            | Nedical Results. Lawrence Halfinsfazer;<br>665022480  | 00      | 12.53 PM, 6 Apr 2023   | 0       | 0    | <u>a</u>  |  |
|            | samula(soan-665827268)                                | 00      | 130 PH, 5 Apr 2023     | ۰       | 4    | <u>@</u>  |  |
|            | samoleluser.##10726883                                | 00      | 1:23 PM, % Apr 2023    | 0       | 9    | <b>a</b>  |  |
|            | samsteluser 665072688)                                | 00      | 1:35798, 5 Apr 2023    | 0       | 4    | -m        |  |
|            | karratialuser 405072688)                              | 00      | 1507 FMI, % Apr 2023   | 0       | 4    | <b>A</b>  |  |
|            | 0xC21-trans-history-<br>0x012021151435/com-6450724881 | 00      | 8:35 AM, 5 Apr 2023    | 0       |      | <u>40</u> |  |
|            | Gare Man. Ordstonberlaser-665072488)                  | 00      | 4:29 198, 4 Apr 2022   | 0       | C    | <b>a</b>  |  |

Medical Report (aw data (user 95HY2Y)

3

Ī

✓ Once uploaded, the file will be listed under "My Documents". The status will be marked as " △ " to indicate that the file is uploaded successfully.

← Unsuccessful uploads will be listed under "My Documents". Click " 🔟 " to delete the file.

### **Managing Documents** $\circ$ View Files

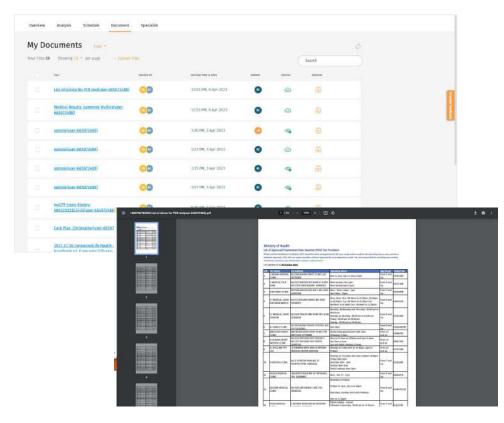

∧ You can view the file by clicking the file name. It will be opened in a new tab.

You can also download the file.

### Managing Documents $\circ$ Share Files with User

|       | 16.5                                                                                     | ALLIAN TE | EPECAR TINE & XWE    | CHENTER | 808/242 | ARDINE         |            |
|-------|------------------------------------------------------------------------------------------|-----------|----------------------|---------|---------|----------------|------------|
|       | List of clinics for PCR testfuser-6650724881                                             | 03        | 12-53 PM, 6 Apr 2023 | 0       | @       | æ              |            |
| 12    | Medical Results, Lewrence Mullinsfuser-<br>6550774881                                    | 00        | 12:53 PM, 6 Apr 2023 | 0       | 0       | 66             |            |
|       | sameleluser-665072488)                                                                   | 03        | 1:30 PM, 5 Apr 2023  | 0       | ø       | æ              |            |
|       | sample(user=665072488)                                                                   | 09        | 1:23 PM, 5 Apr 2023  | ۵       | 65      | 58             |            |
|       | sampleluser-66507248N                                                                    | 00        | 1:15 PM, 5 Apr 2023  | 0       | 4       | 8              |            |
|       | anmelo(uzor 465072488)                                                                   | 00        | 1.07 PM, 5 Apr 2073  | ٥       | 4       | <del>6</del> 8 |            |
|       | mvCPE-trans-history-<br>08032023153535(user-565672488)                                   | 00        | 8:35 AM, 5 Apr 2023  | 0       | 9       | <i>l</i> ₩     |            |
|       | Lare Plan. Christopher(user-665072488)                                                   | 03        | 6:29 PM, 6 Apr 2023  | 0       | -       | <b>#</b>       |            |
|       | 2021 11 36 ConnectedUre Health - Staff<br>Handbook y2, 0,596,6956 (1Nuser:<br>165072488) | 00        | 4.19 PM, 4 Apr 2023  | 0       |         | æ              |            |
|       |                                                                                          |           |                      |         |         |                | -          |
| 1.000 | lelected 😁 🖂 🖂                                                                           |           |                      |         |         | esc to de      | pselect al |

| Do Allow has a      | ent yes files. Please ha | in a finde |  |                     |
|---------------------|--------------------------|------------|--|---------------------|
| CARD PROFILE (1981) | to, yes one, classe no   | An a score |  |                     |
|                     |                          |            |  |                     |
|                     |                          |            |  |                     |
|                     |                          |            |  |                     |
|                     |                          |            |  |                     |
|                     |                          |            |  | 150 characters left |

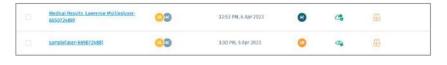

There may be times when you would like to share uploaded files with the user for them to view or download the files.

Select the file you would like to share with the user on the "My Documents" screen. You can select multiple files at one time. At the bottom of the screen, click on the Share button " ∠ ".

← Type message then click "Send".

↑ Once shared, the status of the file will be marked as " <a>2</a> " to indicate the file is shared with the User successfully.

↑ Your user will receive the file with your message on their mobile app. File status will change to " <a> " if the User has viewed the shared file.</a>

### Managing Documents • Archive Files

|           | 18.8                                                                                     | ASSENTE | SPECIAL TIME & OVER                                 | OWNER      | 838346 | ARCHINE    |  |
|-----------|------------------------------------------------------------------------------------------|---------|-----------------------------------------------------|------------|--------|------------|--|
|           | List of clinics for PCR test(user-655072488)                                             | 00      | 12-53 PW, 6 Apr 2023                                | 0          | 0      | <i>R</i> h |  |
| 3         | Medical Results Lewrence Mullinsfuser-<br>665072468)                                     | 09      | 12:53 PM, 6 Apr 2023                                | 0          | Ø      | 66         |  |
|           | sameleluter-665072488)                                                                   | 03      | 1:30 PM, 3 Apr 2023                                 | 0          | 9      | Æ          |  |
|           | tamale(user-6650/2488)                                                                   | 09      | 1:23 PM, 5 Apr 2023                                 | 0          | 0      | 565        |  |
|           | samitleluser-6650724883                                                                  | 00      | 1:15 PM, 5 Apr 2023                                 | 0          | 4      | <b>B</b>   |  |
|           | aamelo(uzer-6650/2408)                                                                   | 09      | 1.07 PM, 5 Apr 2023                                 | 0          | -      | <i>G</i> b |  |
|           | mvCHF-trans-history-<br>08032023153535fuser-5856724887                                   | 00      | 0.35 AM, 5 Apr 2023                                 | 0          | 9      | Æ          |  |
|           | Care Plan, Christopherfuser, 665072488)                                                  | 00      | 6:29 PM, 8 Apr 2023                                 | 0          | -      | æ          |  |
|           | 2021 11 16 ConnectedUlfe Health - Staff<br>Handbook v1.0.jgw.pptk(1)luser:<br>1650724880 | 09      | 4.39 PM, 4 Apr 3028                                 | 0          | -      | æ          |  |
|           |                                                                                          |         |                                                     |            |        |            |  |
| , film Se | lemet 👛 🚓 😂                                                                              |         |                                                     | $\bigcirc$ |        |            |  |
|           |                                                                                          |         | c                                                   | onfirm A   | rchive |            |  |
|           |                                                                                          | 5       | iome of the selected file<br>will no longer be able |            |        |            |  |
|           |                                                                                          |         |                                                     |            | C      | Confirm    |  |

| Overslow     | Welyes Schedule <u>Document</u> Specialist                               |                      |      |      |
|--------------|--------------------------------------------------------------------------|----------------------|------|------|
| My Do        | cuments and -                                                            |                      |      |      |
| fail rise at | moving the away tiles                                                    |                      | (See | cith |
|              | 10 STORE                                                                 | APTOR (MLA.INT)      |      |      |
|              | medical mesolos, Lower Frie Half Indianal (18 1077-1983)                 | 1:34 PM, 8 Apr 2023  | 0    |      |
|              | LANSENGERS Apple, Lon, Par (mandamp: 002101)<br>Lane 99020 Scar-60071400 | 12/50 FM, G.Apr 2003 | 0    |      |

Select the file you would like to archive on the "My Documents" screen. You can select multiple files at one time.

- On the right-hand side of the list, click on the Archive button " Archive".
- ← Click "Confirm" to archive the selected files.
- ↑ You will be able to view the file in the "Archived" section.

### **Managing Documents** $\circ$ Recover Files

| lies Z  | Showing 19 - per page + Upliced rises                                                    | Search               |        |                    |
|---------|------------------------------------------------------------------------------------------|----------------------|--------|--------------------|
|         | 941                                                                                      | SPLOND TIME & INTE   | Numeri |                    |
| ŝ       | Medical Results_Lawrence Mullins(user-665072488)                                         | 1:34 PM, 5 Apr 2023  | 0      |                    |
|         | 1669860533798-Apolio_Care_Plan-Tomaszfieorge-28221201<br>(user 99HY2Y)-2(user-665072488) | 12:59 PM, 6 Apr 2023 | •      |                    |
|         |                                                                                          |                      |        |                    |
| File Se | elected (3)                                                                              |                      |        | sc to deselect all |

| $\odot$                                                         |
|-----------------------------------------------------------------|
| Confirm Recover                                                 |
| The selected archived files will be moved back to active files. |
| Confirm                                                         |

Select the file you would like to recover in the "Archived" section. You can select multiple files at one time. Note: Files archived for more than 6 months are not recoverable.

↑ Click "Confirm" to recover the file. Recovered files can be viewed in "Files" section.

### **Managing Documents** $\circ$ Sending Messages to User

| My Do         | cuments nee-                                                                               |                                            |                      |          |                                                                                                | Q.                  | Message and Share to Lawrence Mullins                                     |
|---------------|--------------------------------------------------------------------------------------------|--------------------------------------------|----------------------|----------|------------------------------------------------------------------------------------------------|---------------------|---------------------------------------------------------------------------|
| Total Files B | Showing 10 * per page - Upload Fil                                                         | us.                                        |                      |          |                                                                                                | Search              | Pressage and share to camerice matura                                     |
|               | reat                                                                                       | A3380# 10                                  | UPLOAD THE & DATE    | OWNER    | BUTATE                                                                                         | alconn              | Dr. Ablens has sent yes files. Please have a listic.                      |
|               | List of clinics for PCR test(user-665072468)                                               | 00                                         | 12:53 PM, 6 Apr 2023 | ۲        | 3                                                                                              | 66                  |                                                                           |
| 122           | sample(user-665072488)                                                                     | 03                                         | 1:30 PM, 5 Apr 2023  | 0        | 9                                                                                              | <u>₽</u>            |                                                                           |
|               | sampleluser-6650724881                                                                     | 08                                         | 1:23 PM, 5 Apr 2023  | 0        | 0                                                                                              | <b>B</b>            | 158 characters in<br>1. Medical Results. Lawrence Multinsluser-6650724880 |
|               | sample/user-6650725/88                                                                     | 00                                         | 1:15 PM, 5 Apr 2023  | G        | 9                                                                                              | <u>65</u>           | - feel                                                                    |
|               | sample(user-665072488)                                                                     | 00                                         | 1-07 PM, 5 Apr 2023  | 0        | 4                                                                                              | ₩.                  |                                                                           |
|               | myCPF-trans-history-<br>08032023153435(user-665072488)                                     | 08                                         | 8:35 AM, 5 Apr 2023  | 8        | 9                                                                                              | <b>B</b>            |                                                                           |
|               | Care Plan_Christopher(user-665072488)                                                      | 03                                         | 4/29 PM, 4 Apr 2023  | G        | -                                                                                              | ₩.                  | Select the document you would like to send a                              |
|               | 2021.11.16 ConnectedLife Health - Staff<br>Handbook v1.0 istw.pptx (1 Kaser-<br>665072488) | ok v1_D igw.pptx (1Kaser- 000) 🚳 👘 🖓 👘 👘 👘 | 9                    | <b>#</b> | message with to the User on the "My Document screen. You can select multiple files at one time |                     |                                                                           |
|               |                                                                                            |                                            |                      |          |                                                                                                | e 🛄 e               | Note that you can only send message to documents which you have shared.   |
| 1 File Se     | Hectad 🚓 🚓 🖽                                                                               |                                            |                      |          |                                                                                                | esc to desolect all |                                                                           |
|               |                                                                                            |                                            |                      |          |                                                                                                |                     | At the bottom of the screen, click on the message button "                |

↑ Type the message then click "Send".

# **Specialist**

- Overview
  - Stride Level Analysis
  - Stride Pattern Analysis
  - Stride Duration Analysis
- | Analysis
  - $\circ$  Stride Level Analysis
  - $\circ~\textsc{Discomfort}$  Level
  - $\circ~\textsc{Discomfort}$  Log

### **About Overview**

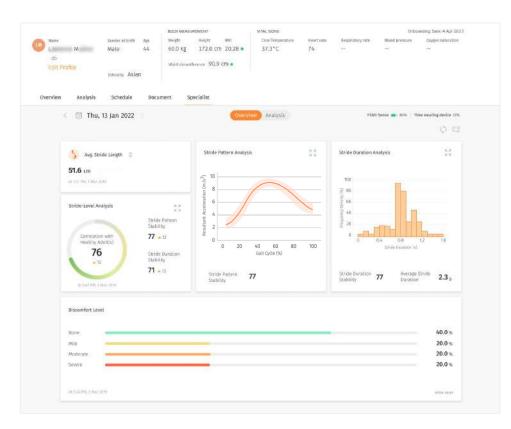

The Specialist tab provides more in-depth information about a user's wellbeing based on our unique AI models.

A glimpse of the features can be found below:

← Avg. Stride length: The data is gathered from Fitbit Sense device.

← Stride-Level Analysis: The data are generated by JIKU model based on accelerometer and gyroscope data.

← Stride Duration Analysis Distribution of the stride duration of the day. The data are generated by JIKU model.

← Stride Pattern Analysis Average pattern of User walking session. The data are generated by JIKU model.

← Discomfort Level: Manual log of discomfort level by Users.

### **Overview** $\circ$ Stride Level Analysis (ConnectedLife & JIKU Model)

#### **Biomechanical Model**

ConnectedLife has applied multivariate continuum statistics technologies to provide a variety of novel bio-mechanical metrics which summarize the spatiotemporal nature of wrist-worn wearable measured (inc. accelerometer and gyroscope) effects, in terms of both within- and between-individual variability, and including both continuum asymmetry assessments, and micro- and macro-scale movement stability.

#### **Sensors and Associated Recording**

Accelerometer measures activity against gravity. When we walk, we lift our foot up, we work against gravity and the work done increases gradually as we lift our foot upwards. When we gradually put our foot down, the work done decreases as we are working with gravity.

Hence any walking pattern will have an up and down pattern helping to determine a step. Please note when we turn, the step pattern will have a much bigger swing than observed in the normal walk.

Accelerometer and gyroscope data from a consumer health / fitness tracker can be recorded over time and this time series data can be analyzed to infer the health of a person's gait by evaluating walking pattern and stride duration.

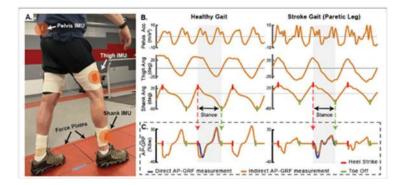

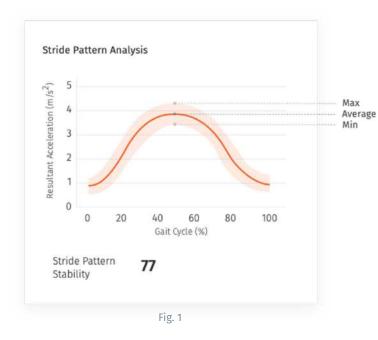

Every walking session will have a series of ups and downs, and when we overlap them all we will get the average pattern of the walking session. The consistency of this pattern is called Stride Pattern Stability which is indirectly proportional to the width of the band. Wider the band, less the pattern stability. This is seen in the widget (Fig 1):

There are 3 properties to review:

- 1. Acceleration absolute value
- 2. Shape of the curve (relative)
- 3. Width of the band

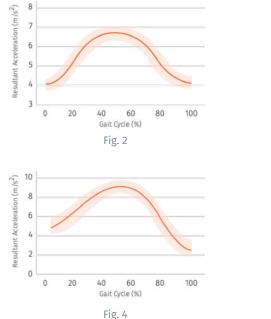

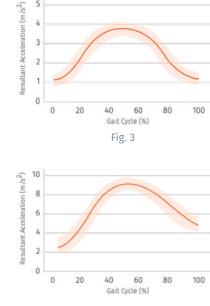

Fig. 5

#### **1. Acceleration Absolute Value**

This is dependent on many external factors such as the height of the person, the environment they are walking in and the surface they are walking on, e.g.

#### (a) Position of the curve

For a clinician both Fig 2 and Fig 3 would mean the same as the curves looks similar and height of the curve is also similar.

#### (b) Start and end points of the curve

For a clinician, Fig 4 is of a person walking downhill with greater emphasis and extension on the placement of the foot down working with gravity, whereas Fig 5 is of a person walking uphill with greater emphasis and effort on the placement of the foot up working against gravity.

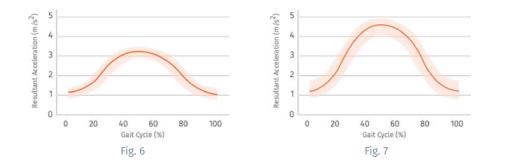

#### (c) Height of the curve

Greater the height of the person, greater the swing of the leg and so the difference between min and max values will be higher.

An unhealthy or shorter or older person walking gait will display smaller steps and will have shorter height Fig 6, whereas a healthy or taller or younger person walking gait will display longer stride and have a higher resultant acceleration Fig 7.

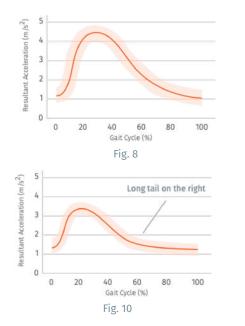

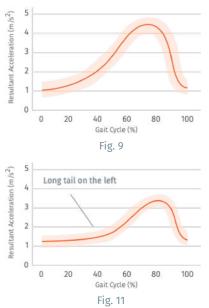

#### 2. Shape of the curve (relative)

Shape of the curve gives a hint about the person's walking pattern. For a healthy walking gait, the curve should uniformly increase and uniformly decrease.

#### (a) Limping gait

Fig 8 the step down of the foot on the same side of the health tracker / smartwatch began earlier in the cycle than healthy / norm implying the person is limping on the same side of the tracker / watch.

Fig 9 the step down of the foot on the same side of the health tracker / smartwatch began later in the cycle than healthy / norm implying the person is limping on the same side of the tracker / watch.

#### (b) Dragging gait

Fig 10 the step down after the foot is put down lasts for a longer time. This implies the person is dragging their foot and on the same side of the watch. In Fig 11, the person is dragging their foot on the opposite side of the watch.

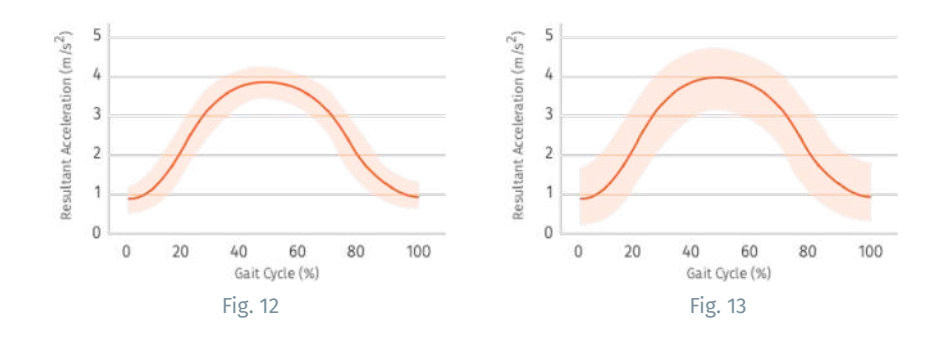

#### 3. Width of the band

Width of the band is another interesting factor to observe, the thinner the band the more confident we are of the quality of the data, i.e. there is less noise.

Fig 12: the pattern is consistent.

Fig 13: the variation in walking pattern is high.

The width of the band is inversely proportional to the stable walking data.

### **Overview** $\circ$ Stride Duration Analysis

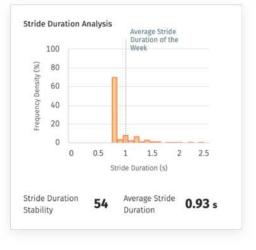

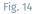

#### Stride Duration (Step start time and end time)

If a person has a consistent walking pattern their stride time will more or less be consistent (same). However, take a scenario of a person who started walking at an expected pace and then due to discomfort (pain) had to slow down, monitoring such an occurrence would be useful.

Separately, when a person is making multiple u-turns while walking, the stride detected would be placed into two clusters.

Fig 14 is of a person that walks with speed 0.8s/ stride 70% of the time. Stride Duration Stability is how stable the stride time is.

Note: If the chart has just one bar to 100%, stride duration stability = 100%, the greater the spread of the chart the lower the stride duration stability.

### About Analysis

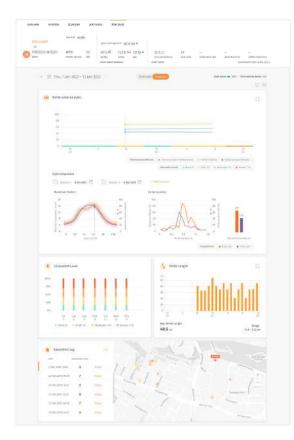

The analysis section includes the user's information, plotted into a graphical report format for easy viewing.

The data is mapped out in a format that allows you to see trends and understand the evolution of symptoms throughout the day.

You can use this information to track the User's recovery and update their treatment if required.

You can choose to see the analysis of a particular day or week by changing the date range on top left corner.

### Analysis • Stride Duration Analysis

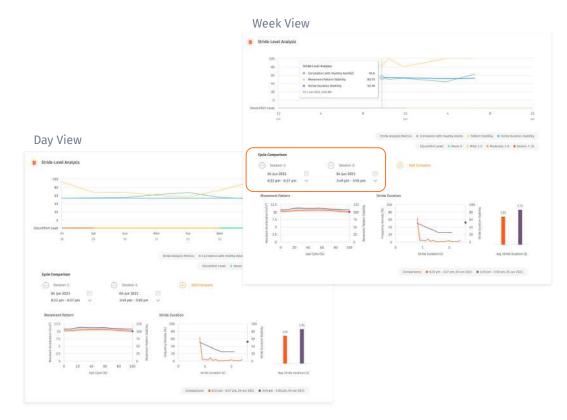

In the stride-level analysis widget, you can check the stride pattern of a user. The main metrics are Correlation with healthy Adults, Stride Pattern and Stride Duration.

In Cycle Comparison, You can make comparison between individual session or average session of a day. "Session" here means a continuous walking session.

For data collection purpose, you need to assign the exercise "walking" to your Users, so they can record their walking on their smartwatch. The walking data will be collected by the smartwatch during the recording.

## Analysis • Stride Duration Analysis Cycle Comparison

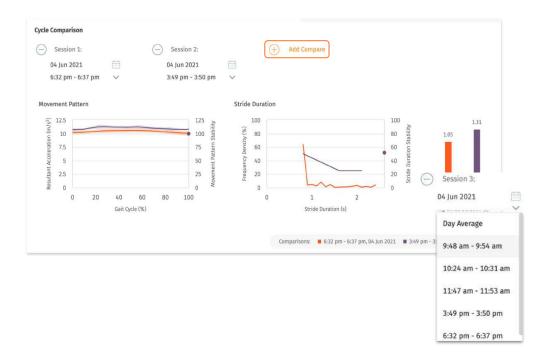

Cycle Comparison allows for multiple session comparison and plots.

The latest 2 sessions are shown by default. You can click on the " — ' button to remove a session.

You can click on the "Add Compare" button to add a new comparison. Select a date first, then select a individual session or 'day average'. Day average is average of all the session of the day.

Note: Maximum comparison allowed is 4.

## Analysis • Discomfort Level Analysis

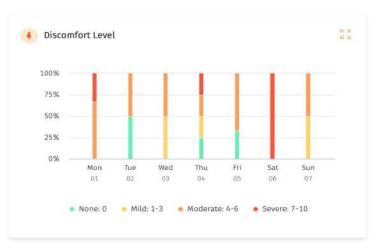

#### Week View

You can check the discomfort levels of the User in the following charts.

The user will log their discomfort level via the mobile app or smart watch.

#### Day View

| None              | 20% |
|-------------------|-----|
| Mild              | 60% |
| Moderate          | 20% |
| Severe            | 0%  |
|                   |     |
|                   |     |
| At 8:59 AM, Today | sh  |

### Analysis • Discomfort Level Analysis

#### Day View

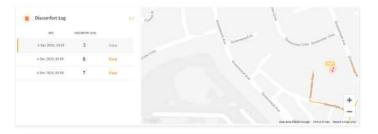

#### Week View

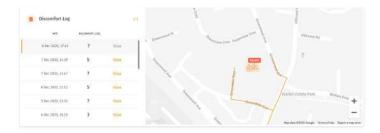

The discomfort log will reveal the location at which the User reported a certain discomfort level.

The timestamp and location are captured for each record.

## User's Alerts/Nudges Management (coming soon)

- View/Edit/Delete Alerts/Nudges
- Adding Alerts/Nudges Template
  - Add From Template
  - Add Custom Alerts/Nudges
  - Configuring the Rules Table
  - Configuring the Alert/Nudge Message

### Alerts/Nudges OView/Edit/Delete Alerts/Nudges

|       | dit Arufile | e Male<br>every Asian  | 28 67.5 kg 1<br>Mitt cicarfeeo | 75.0 cm 22.04 • 37<br>> 90.0 cm • | *Sequence Harrise<br>5°C 81                 |                      | Welcome, Sup<br>of preserve Gapper ant-other<br>10/70 mmHg 99 |                                      |            |           |
|-------|-------------|------------------------|--------------------------------|-----------------------------------|---------------------------------------------|----------------------|---------------------------------------------------------------|--------------------------------------|------------|-----------|
| Overs |             | erts/Nudges            | Document Specia                | ilist Alerts/Nudges               |                                             |                      | lidd a New Alers (Budge 💙 🗘                                   |                                      |            |           |
|       |             | Showing 10 - por page  |                                |                                   |                                             |                      | anth (                                                        | 1                                    |            |           |
|       |             | ALT THE                | NORMON                         | 1101                              | RELIBERCE                                   | MAD                  | tan                                                           |                                      |            |           |
|       |             | ADERULE                | Test Description2              | Scheduled                         | Daily, 3:00 PM                              |                      | e 😨                                                           |                                      |            |           |
|       |             | Heart Rate Variability | Heart Bate                     | Scheduled                         | Woekly, Sun,Mon,Tun,<br>Wed,Thu,Fri & DO PM | Heart Rate > 146 Rpm | 2.0                                                           |                                      |            |           |
|       |             | Steps Nudges           | Mar                            | Alerts/Nudge                      |                                             |                      |                                                               |                                      | 100-01-010 | Alert Hud |
|       |             |                        | 0.005000                       | Showing 10 + per page             | 5                                           |                      |                                                               | 50                                   |            |           |
|       |             |                        |                                | ALTIT KONE                        | incorrect                                   | TWE                  | BECOMPOSED.                                                   | nam                                  | ma         |           |
|       |             |                        |                                | AGE RULE                          | Test Description2                           | Scheduled            | Dalby 3:00 PM                                                 |                                      | ð          | Π         |
|       |             |                        | 12                             | Heart Rate Variability            | e Heart Bate                                | Scheduled            | Waekly, Sun, Man, Tue,<br>Wed, Thu, Fri 8:00 PM               | Heart Rate > 346 Spm                 | e.         | π         |
|       |             |                        | 2                              | Steps Nodges                      | 12345                                       | Scheduled            | Daily, 4:30 PM                                                | If Daily Steps Are Less<br>Then 5000 | Ż          | ŧ,        |
|       |             |                        |                                | International International       |                                             |                      |                                                               |                                      |            |           |
|       |             |                        | 2.4                            | IIII                              |                                             |                      |                                                               |                                      |            |           |

### You can set alerts/nudges for a specific user under the user dashboard> Alerts/Nudges tab.

Here the organisation administrator can create templates for alerts/nudges to be sent out to users, administrators, or support team members based on certain scenarios (e.g. if at 3pm, steps <3000, send nudge to "move more").</p>

✓ You can edit using the buttor in r
 delete the template by clicking on .
 You can also do a bulk delete by cli in ing
 on the checkbox and selecting the button below.

## Alerts/Nudges o Add Alerts/Nudges

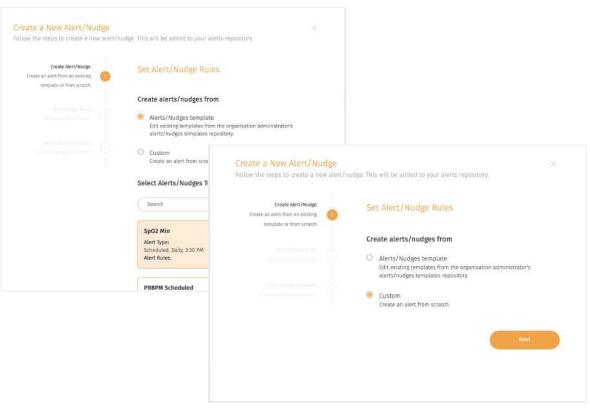

You can set alerts/nudges for a specific user under the user dashboard > Alerts/Nudges tab.

K Here you can create alerts/nudges to be sent out to users, administrators, or other support team members based on certain scenarios (e.g. if at 3pm, steps <3000, send nudge to "move more").</p>

There are two options to do so:

- Create from template (based on the organisation's existing repository)
- Create custom from scratch

 You can edit alerts/nudges using the button or delete the template by clicking on buttc
 You can also do a bulk delete by clicking on the checkbox and selecting the button below.

## Adding Alerts/Nudges $\circ$ Configuring the Rules Table

|           | () Creating rules                                                                                                    |                           |                                                     | Add a column X<br>Choose from list | Add a column X<br>Choose from list                                                                                                    | Add a column Choose from list Steps / Minimum steps V |  |  |
|-----------|----------------------------------------------------------------------------------------------------|---------------------------|-----------------------------------------------------|------------------------------------|----------------------------------------------------------------------------------------------------|-------------------------------------------------------|--|--|
|           | Select the variables you war<br>using the "Add" button. Add<br>columns to create AND rules<br>for OR rules. For more info, J | new<br>and rows<br>please |                                                     | Field                              | User profile     >     Daily data       Steps     >     Minimum steps       Sleep     >     Maximum steps       Resting heart rate     >       Submission weekly average     > | Label<br>Minimum steps<br>Field<br>steps.minimumSteps |  |  |
| Rules 🥡 . | contact your service provide                                                                                                 | r.                        |                                                     | Default Value                      | Default Value                                                                                                    | Default Value                                         |  |  |
|           | Inputs Add                                                                                                    | Outputs Add               |                                                     | Cancel Add                         | Cancel                                                                                                    | Cancel Add                                            |  |  |
|           | Daily data Valid<br>steps.dailyData[ Valid<br>isValid                                                                        |                           | Description                                         |                                    |                                                                                                    |                                                       |  |  |
| 1         | >10                                                                                                    | 😒 Enabled                 | d Add columns or rows of the parameters (fields) yo |                                    |                                                                                                    |                                                       |  |  |
| + Add     | d row                                                                                                    |                           |                                                     |                                    | want to include in your rules.                                                                                                    |                                                       |  |  |

Combine different parameters in a single rule (e.g. when Steps >3000 and heart rate > 100 bpm) by adding more columns. Add different rules (e.g. Steps >3000 OR heart rate >100 bpm) by adding more rows.

For more info, please refer to the detailed documentation <u>here</u> (1) and <u>here</u> (2).